# FUNDAÇÃO UNIVERSIDADE FEDERAL DO TOCANTINS PROGRAMA DE MESTRADO PROFISSIONAL EM MATEMÁTICA EM REDE NACIONAL - PROFMAT

RODRIGO CARVALHO DIAS

# UMA PROPOSTA AO USO DO WINPLOT NO ENSINO DE FUNÇÕES QUADRÁTICAS NAS TURMAS DO PROEJA

PALMAS

## RODRIGO CARVALHO DIAS

# UMA PROPOSTA AO USO DO WINPLOT NO ENSINO DE FUNÇÕES QUADRÁTICAS NAS TURMAS DO PROEJA

Trabalho de Conclusão de Curso apresentado ao Programa de Mestrado Profissional em Matemática em Rede Nacional - PROFMAT da Fundação Universidade Federal do Tocantins como requisito parcial para obtenção do título de Mestre – Área de Concentração: Matemática.

Orientador: Prof. Dr. Andrés Lázaro Barraza De La Cruz

Coorientador: Prof. Msc. Edson Luiz Kraemer

PALMAS

#### Dados Internacionais de Catalogação na Publicação (CIP) Biblioteca da Universidade Federal do Tocantins Campus Universitário de Palmas

D541p Dias, Rodrigo Carvalho

Uma proposta ao uso do winplot no ensino de funções quadráticas nas turmas do PROEJA / Rodrigo Carvalho Dias - Palmas, 2013.

55f.

Dissertação de Mestrado - Universidade Federal do Tocantins, Programa de

Pós-Graduação de Mestrado Profissional em Matemática em Rede Nacional

- PROFMAT, 2013.

Linha de pesquisa: Matemática.

Orientador: Prof. Dr. Andrés Lázaro Barraza De La Cruz

1. Função Quadrática 2. Software Winplot 3. Avaliação dos Parâmetros.

I. De La Cruz, Andrés Lázaro Barraza II. Universidade Federal do Tocantins. III. Título.

CDD 519.5

Bibliotecária: Emanuele Santos CRB-2 / 1309

TODOS OS DIREITOS RESERVADOS - A reprodução total ou parcial, de qualquer forma ou por qualquer meio deste documento, é autorizada desde que citada a fonte. A violação dos direitos do autor (Lei nº 9.6210/98) é crime estabelecido pelo artigo 184 do Código Penal.

## RODRIGO CARVALHO DIAS

## UMA PROPOSTA AO USO DO WINPLOT NO ENSINO DE FUNÇÕES QUADRÁTICAS NAS TURMAS DO PROEJA

Trabalho de Conclusão de Curso apresentado ao Programa de Mestrado Profissional em Matemática em Rede Nacional - PROFMAT da Universidade Federal do Tocantins como requisito parcial para obtenção do título de Mestre - Área de Concentração: Matemática.

Orientador: Dr. Andrés Lázaro Barraza De La Cruz.

Coorientador: Prof. Msc. Edson Luiz Kraemer

Aprovada em 09 / 08 / 2013

#### **BANCA EXAMINADORA**

audrés Barrazz

Prof. Dr. Andrés Lázaro Barraza De La Cruz (Orientador)

Prof. Dr. Christian José Quintana Pinedo (UFT)

Prof. Msc. Edson Luiz Kraemer (IFTO)

Dedico este trabalho a Deus, aos meus pais, Oliveira Dias Junior e Maialu Carvalho Dias e ao meu irmão Fábio Lúcio Carvalho Dias.

#### AGRADECIMENTOS

A Deus, por ter dado condições de realizar o mestrado.

Aos meus colegas de mestrado, pelo convívio e pelo aprendizado.

Ao meu orientador Prof. Dr. Andrés Lázaro Barraza De La Cruz, ao coorientador Prof. Msc. Edson Luiz Kraemer e demais professores do Mestrado Profissional em Matemática PROFMAT polo UFT, pelos ensinamentos, pela convivência, pela colaboração e pela paciência.

À minha família, pelo apoio e pelas orações durante este período.

À minha namorada, Ionara Silva Chaves, pelo apoio dado ao longo de todo mestrado.

Aos meus amigos César Zica, Jamersom, Magno Márcio, Tiago Bandeira e Cláudia Silva, pelas contribuições e pelo convívio no decorrer do mestrado.

#### RESUMO

Diante das dificuldades relacionadas à compreensão dos conteúdos de matemática por grande parte dos estudantes que ingressam no ensino médio, propõem-se neste trabalho algumas atividades voltadas para o ensino de funções quadráticas com o auxílio do *software winplot*. A princípio essas atividades foram elaboradas para as turmas do primeiro semestre dos cursos do PROEJA do Instituto Federal do Tocantins, entretanto este trabalho pode ser útil a qualquer aluno que esteja estudando função quadrática. As atividades propostas não têm a finalidade de substituir o tratamento algébrico e formal do ensino de funções, mas oferecer ao professor e ao aluno uma opção interessante para construção de gráficos de forma mais ágil e interativa. Por meio do recurso de animações de gráficos, pretende-se conjecturar algumas relações entre os parâmetros e o comportamento do gráfico, apresentando sempre ao final das atividades uma justificativa matemática para as relações obtidas.

Palavras-chave: função quadrática, *software winplot*, parâmetros.

### ABSTRACT

In the light of the difficulties most first-year students at high school face regarding the learning of mathematics contents, this study proposes some activities aiming at teaching quadratic function using the winplot software as a tool. At the beginning these activities were designed to be applied in the first year of the PROEJA course (a high school course integrated to a technical one for adult learners) at Instituto Federal do Tocantins, however it can be useful for any student who is learning square function. The activities proposed do not intend to replace the formal and algebraic teaching of the subject, yet they aim to offer teachers and students an interesting option to build graphs in an interactive and agile way. Through graph animation tools, we intend to make some relations between the parameters and the behavior of the graph, always presenting the mathematics explanation of the relation observed at the end of the activity.

Keywords: quadratic function, winplot software, parameters.

## LISTA DE FIGURAS

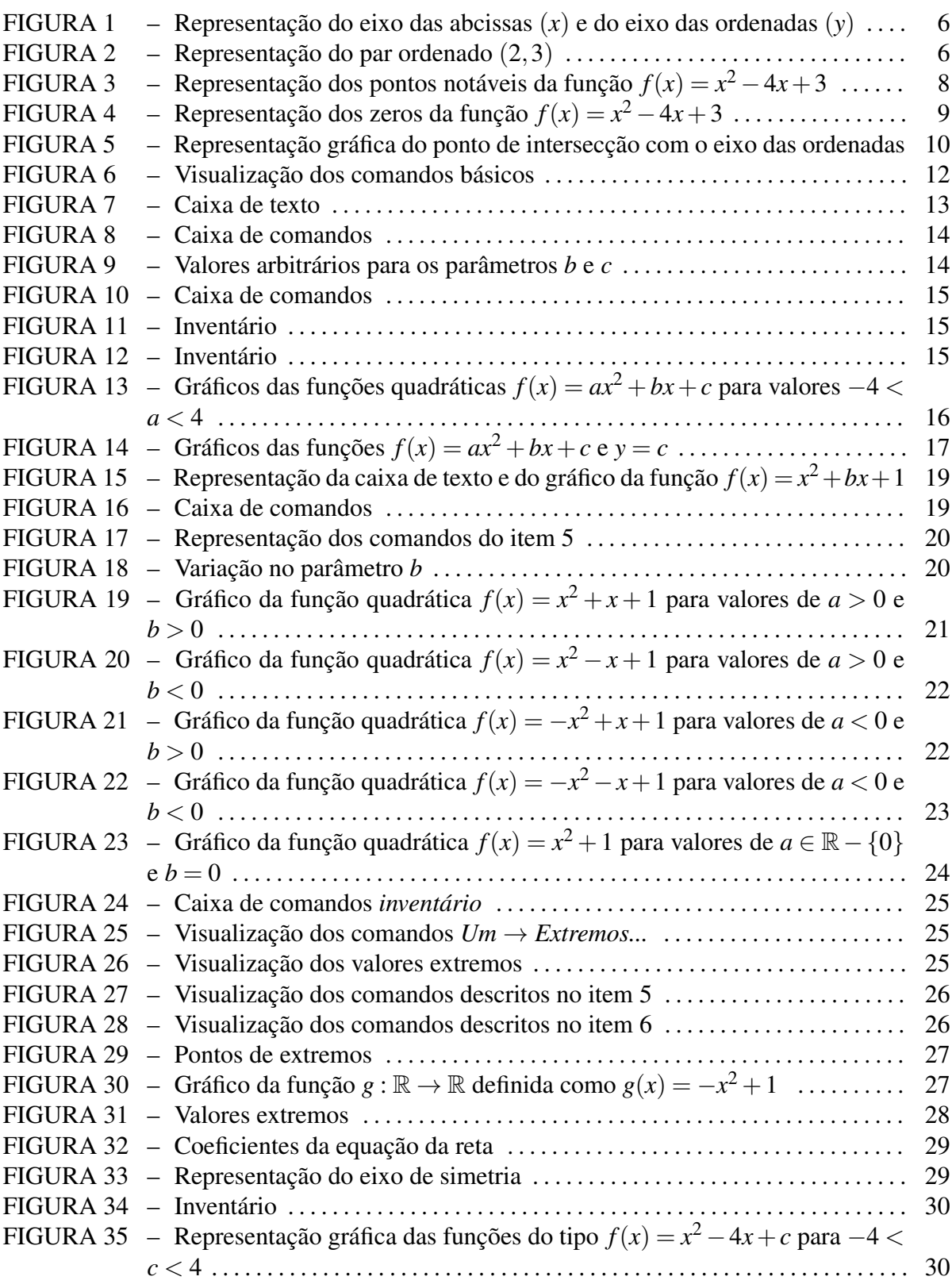

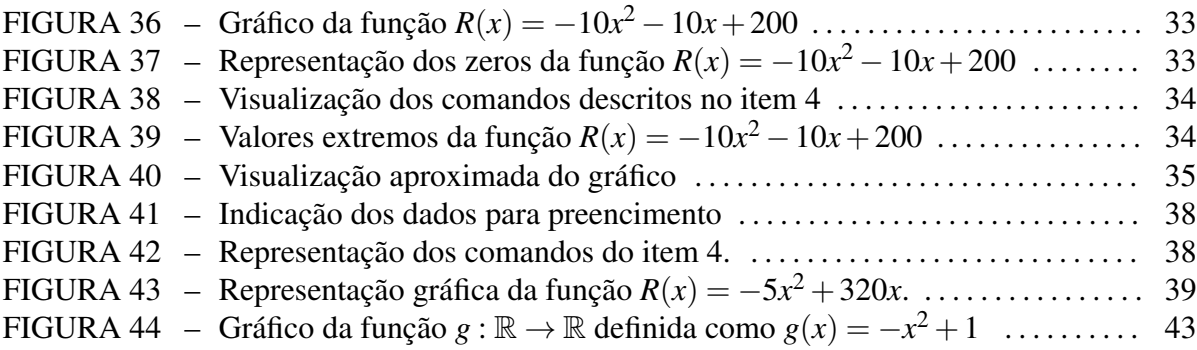

# SUMÁRIO

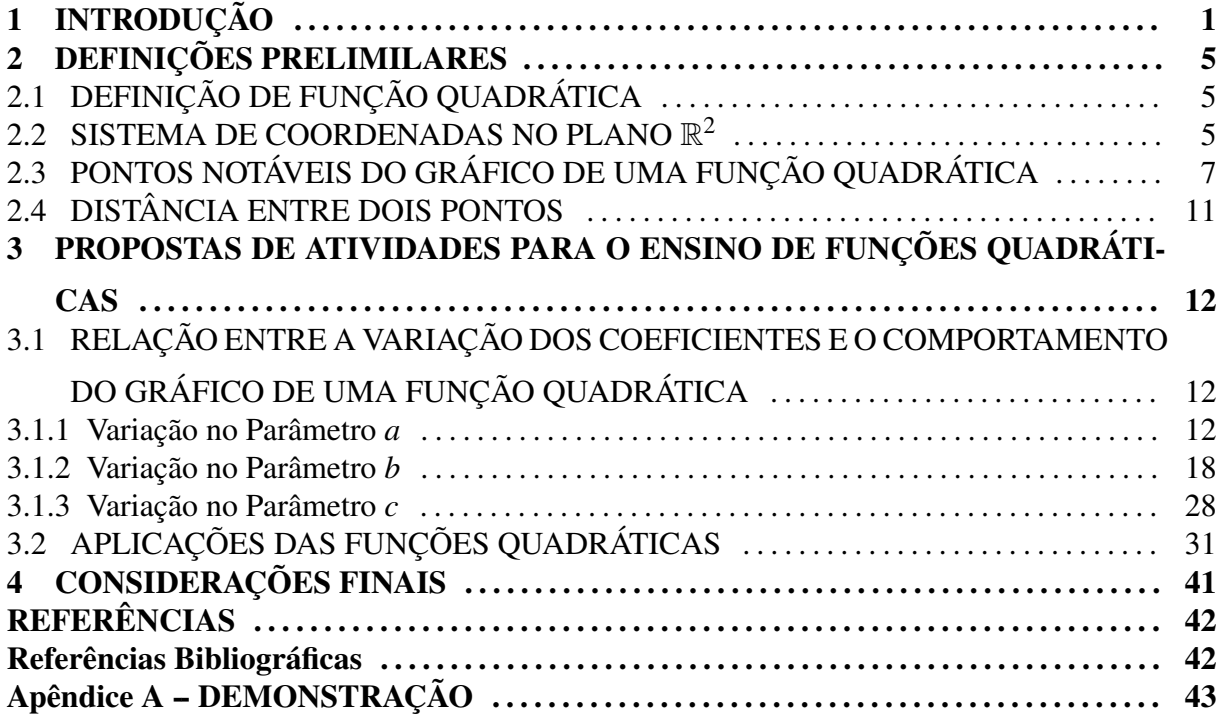

## 1 INTRODUÇÃO

O processo de ensino e de aprendizagem referente à disciplina de matemática tem sido objeto de pesquisa em trabalhos de conclusão de curso, dissertações de mestrado e teses de doutorado. Essas pesquisas resultam em metodologias inovadoras para esse processo. O ensino de matemática por meio de jogos matemáticos, materiais manipuláveis, modelagem matemática e uso de recursos computacionais são alguns exemplos dessas metodologias.

Entre as matérias do currículo básico, a matemática tem ocupado uma posição desfavorável em relação às demais disciplinas no que diz respeito ao desempenho escolar. As justificativas para o fato são várias, entre as quais destaca-se a necessidade de concentração, dedicação, organização nas ideias e proibição de ambiguidades.

Em uma entrevista realizada para a TV Educativa do Rio de Janeiro e concedida no capítulo 1 do livro *Matemática e Ensino*, o professor Elon Lages Lima destaca que o conhecimento matemático é, por natureza, encadeado e cumulativo. Diz ainda que esse aspecto de dependência acumulativa dos assuntos matemáticos leva a uma sequência necessária, que torna difícil pegar o bonde andando e muitas vezes provoca uma síndrome conhecida como ansiedade matemática<sup>1</sup>. Dessa forma, os primeiros anos do ensino fundamental podem ser decisivos na formação da opinião dos estudantes em relação à matemática.

A transição do estudante do ensino fundamental para o ensino médio pode evidenciar ainda mais as distorções do conhecimento matemático acumulado ao longo de todo ensino fundamental. Esse fato pode se agravar em alguns casos, principalmente quando houver uma lacuna entre o término do ensino fundamental e o início do ensino médio.

Em geral, uma criança ingresssa no ensino fundamental aos sete anos de idade e conclui aos 14 ou 15 anos. Em alguns programas nacionais, como o PROEJA, os estudantes podem ingressar no ensino médio aos 18 anos de idade. Porém, segundo informações repassadas informalmente pela secretaria escolar do *Campus* Palmas, em julho de 2013, o cenário é ainda

<sup>&</sup>lt;sup>1</sup>Segundo Lima (2007), ansiedade matemática é o medo que algumas pessoas têm da matemática. É a tentativa de aprender um assunto sem estar preparado para ele.

mais preocupante. Verificou-se que, nas turmas do primeiro ano do PROEJA no IFTO - *Campus* Palmas, os estudantes têm em média 28 anos de idade. Esse intervalo de 13 a 14 anos, compreendido entre o término do ensino fundamental e o início do ensino médio, acrescido do fato desse programa reduzir a dois anos a conclusão do ensino médio, pode tornar ainda mais evidente os problemas com a aprendizagem dos conteúdos de matemática.

Nesse sentido, pretende-se com este trabalho apresentar ao professor uma proposta diferenciada para o ensino de função quadrática nas turmas do 1º ano do PROEJA com o objetivo de contribuir na redução das distorções do conhecimento matemático.

O Programa Nacional de Intergração da Educação Profissional com a Educação Básica na Modalidade de Jovens e Adultos (PROEJA) é oferecido para estudantes com mais de 17 anos que tenham concluído o ensino fundamental. De acordo com o *Documento Base* (2007, p. 57) disponível no potal do Ministério da Educação, poderão adotar cursos, no âmbito do PROEJA,

> [...] instituições públicas dos sistemas de ensino federal, estaduais e municipais, entidades privadas nacionais de serviço social, aprendizagem e formação profissional vinculadas ao sistema sindical e entidades vinculadas ao Serviço Nacional de Aprendizagem Industrial (Senai), Serviço Nacional de Aprendizagem Comercial (Senac), Serviço Social da Indústria (Sesi), Serviço Social do Comércio (Sesc), Serviço Social do Transporte (Sest), Serviço Nacional de Aprendizagem Rural (Senar) e Serviço Brasileiro de Apoio às Micro e Pequenas Empresas (Sebrae).

Dessa forma, o Instituto Federal de Educação, Ciência e Tecnologia do Tocantins (IFTO) se credencia a ministrar educação profissional integrada ao ensino médio na modalidade de PROEJA. De acordo com a Organização Didática Pedagógica do PROEJA no Campus Palmas, a organização curricular consolidada no projeto de cursos de educação profissional de nível médio na modalidade de educação de jovens e adultos obedece ao disposto na Resolução CBE/CBE n. 1, de 5 de julho de 2000, que estabelece as Diretrizes Curriculares Nacionais para e Educação de Jovens e Adultos, no Decreto n. 5.840, de 13 julho de 2006, e na legislação complementar expedida pelos órgãos competentes. A organização curricular dos cursos conduz o aluno a uma habilitação profissional de nível médio que também lhe dará o direito à continuidade de estudos na educação superior.

No Campus Palmas, são ofertados dois cursos: curso de qualificação em manutenção e operação de microcomputadores e curso de qualificação em atendimento, ambos estruturados em regime semestral e composto de quatro semestres, totalizando uma carga horária de 1.466 horas. Ao completar os quatro semestres, o aluno recebe o certificado de conclusão de ensino médio integrado à manutenção e operação de microcomputadores ou qualificação em atendimento.

Este trabalho tem como tema específico: Função Quadrática. O estudo de funções é um assunto de grande impotância na matemática e, de acordo com as Orientações Educacionais Complementares aos Parâmetros Curriculares (PCN+),

> O estudo das funções permite ao aluno adquirir a linguagem algébrica como a linguagem das ciências, necessária para expressar a relação entre grandezas e modelar situações-problema, construindo modelos descritivos de fenômenos e permitindo várias conexões dentro e fora da própria matemática. Assim, a ênfase do estudo das diferentes funções deve estar no conceito de função e em suas propriedades em relação às operações, na interpretação de seus gráficos e nas aplicações dessas funções. (BRASIL, 2000, p. 121)

De acordo com a Resolução nº 002/2010 do Conselho Superior do IFTO, o profissional qualificado em manutenção e operação de microcomputadores tem por características e perfil a capacidade de compreender manuais técnicos, configurar um computador, instalar *softwares* computacionais, operá-los, entre outras características.

O *winplot* é um *software* matemático, desenvolvido por Richard Parris da Phillips Exeter Academy, em New Hampshire - EUA. É um *software* livre, não requer o pagamento por sua licença, que constrói gráficos de funções matemáticas em 2D (duas dimensões) e 3D (três dimensões), tornando-se, assim, um grande aliado do professor no processo de ensino e de aprendizagem em matemática.

Seu *download* pode ser feito na plataforma *Windows* (95/98/ME/2K/XP/Vista/7) por meio do *link* http://math.exeter.edu/rparris/winplot.html, podendo ser baixado em português. O *software* ocupa 1,86 MB de espaço.

É importante que o usuário tenha domínio na operacionalização e conhecimento dos recursos disponíveis no *software*. Usado de forma adequada, o computador torna-se um importante aliado do professor nas aulas de matemática. Fazer o esboço de gráficos de funções quadráticas pelo método tradicional, em geral, costuma ser trabalhoso para o professor e também para os alunos. Com o auxílio do *software winplot*, estima-se que as construções sejam mais rápidas e precisas.

Com o auxílio do computador e do *software winplot*, o trabalho sugere uma série de atividades para o ensino de funções quadráticas nas turmas do PROEJA, tendo como objetivo principal apresentar ao professor e ao aluno um texto de fácil compreensão e com atividades que descrevam passo-a-passo a construção do gráfico de uma família de funções quadráticas.

Em cada atividade, serão explorados alguns recursos disponíveis no *software* com o intuito de agilizar as construções gráficas, apresentando ao usuário uma solução não apenas do ponto de vista algébrico, mas também geométrico. De acordo com Giraldo (2012), o papel fundamental do computador é o de motivar conjecturas e indicar caminhos para a solução do problema e para a generalização desta solução, além de enriquecer a compreensão desta solução por meio da articulação entre as representações algébrica e gráfica.

Pretende-se também explorar os recursos gráficos disponíveis no *software*, variando-se os parâmetros de uma mesma função pré-definida e analisando-se as relações entre o gráfico de uma função quadrática e os seus respectivos coeficientes (parâmetros).

Para atingir os objetivos propostos, o trabalho está estruturado em mais três capítulos e um apêndice. No capítulo 2, apresentam-se algumas definições necessárias para o desenvolvimento e compreensão das atividades. Em cada definição buscou-se preservar o rigor da linguagem matemática e valorizar a representação gráfica por meio do *winplot*.

No capítulo 3, propõem-se seis atividades práticas, com o auxílio do *software winplot*, em que o leitor é levado a seguir uma série de comandos com o objetivo de construir gráficos de funções quadráticas e avaliar o comportamento deles em relação às variações de seus parâmetros. A quinta e sexta atividades são aplicações do conceito de valor máximo e valor mínimo de uma função quadrática.

As considerações finais são colocadas no capítulo 4 e a demonstração de uma proposição formulada a partir da atividade 3 é dada no apêndice do trabalho. É importante observar que a proposição é o resultado da visualização do gráfico das funções quadráticas para diferentes valores dos parâmetros na plataforma do *winplot*. O mesmo resultado pode ser encontrado também em Giraldo, Matos e Caetano  $(2012)^2$  (cf. capítulo 3, p. 39).

<sup>2</sup>Material didático da disciplina *Recursos Computacionais no Ensino Médio (MA36)* do curso de Mestrado Profissional em Matemática em Rede Nacional (PROFMAT).

## 2 DEFINIÇÕES PRELIMILARES

Neste capítulo, são apresentadas as definições necessárias para a compreensão da linguagem matemática adotada no decorrer do trabalho.

## 2.1 DEFINIÇÃO DE FUNÇÃO QUADRÁTICA

Definição 2.1. *"Uma função f* : R → R *chama-se quadrática quando existem números reais a, b, c, com a*  $\neq$  0*, tais que*  $f(x) = ax^2 + bx + c$  *para todo x*  $\in \mathbb{R}$ ."(*LIMA, 2006, p. 114*).

Exemplo 2.1. *De acordo com a definição anterior, são exemplos de funções quadráticas as funções:*

 $a) f(x) = -3x^2 + 5x - 1$ *b*)  $f(x) = x^2 - 4$  $c) f(x) = x^2 - 5x + 6$ 

O gráfico de uma função quadrática é uma parábola.

## 2.2 SISTEMA DE COORDENADAS NO PLANO  $\mathbb{R}^2$

Definição 2.2. *Um sistema de coordenadas cartesianas é constituído pela reunião dos eixos ortogonais OX, chamado de eixo das abcissas* (*x*)*, e OY , chamado de eixo das ordenadas* (*y*)*.*

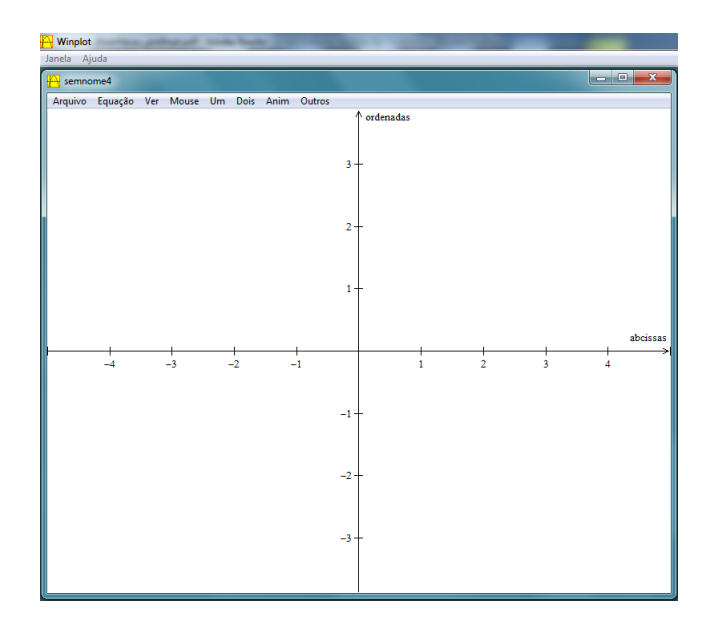

Figura 1: Representação do eixo das abcissas (*x*) e do eixo das ordenadas (*y*)

**Definição 2.3.** *"Um par ordenado P* =  $(x, y)$  *é formado por um objeto x, chamado a primeira coordenada de P e um objeto y, chamado a segunda coordenada de P."(LIMA, 2006, p. 78).*

**Exemplo 2.2.** A Figura 2 ilustra o par ordenado  $(2,3)$  no plano  $\mathbb{R}^2$ .

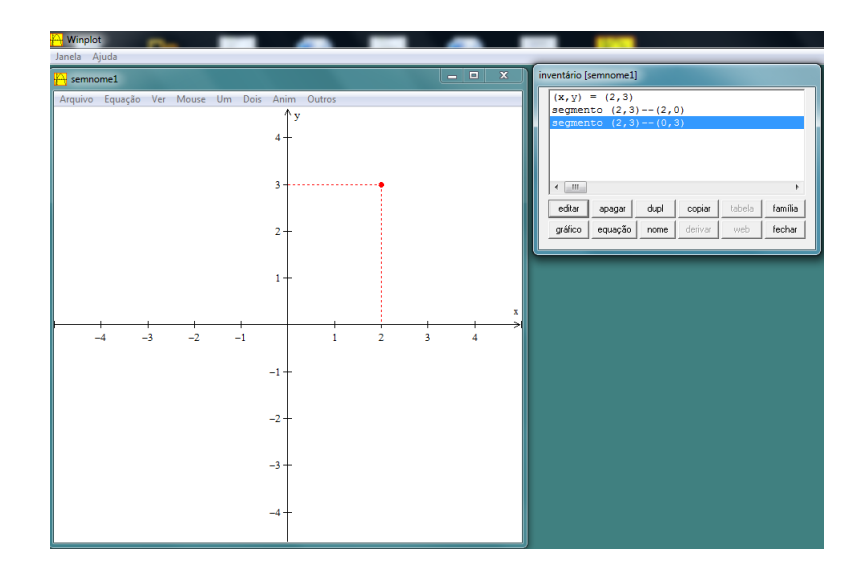

Figura 2: Representação do par ordenado (2,3)

O conceito de produto cartesino será muito importante nas atividades do capítulo 3. Lima (2006) define produto cartesiano  $X \times Y$  de dois conjuntos  $X \times Y$  como o conjunto  $X \times Y$ formado por todos os pares ordenados  $(x, y)$ , cuja primeira coordenada é  $x \in X$  e cuja segunda coordenada é  $y \in Y$ . Simbolicamente:

$$
X \times Y = \{(x, y); x \in X, y \in Y\}.
$$

Um exemplo de produto cartesiano é o  $\mathbb{R}^2 = \mathbb{R} \times \mathbb{R}$ .

## 2.3 PONTOS NOTÁVEIS DO GRÁFICO DE UMA FUNÇÃO QUADRÁTICA

**Definição 2.4.** *Uma função quadrática admite valor máximo se, e somente se, existe*  $x_v \in \mathbb{R}$  *tal que:*

$$
f(x_v) \ge f(x), \forall x \in \mathbb{R}.
$$

O número *f*(*xv*) é chamado de valor máximo da função f.

**Definição 2.5.** *Uma função quadrática admite valor mínimo se, e somente se, existe*  $x_v \in \mathbb{R}$  *tal que:*

$$
f(x_v) \le f(x), \forall x \in \mathbb{R}.
$$

O número *f*(*xv*) é chamado de valor mínimo da função f.

Nomeamos de *vértice*, o *ponto máximo* ou *ponto mínimo* do gráfico de uma função quadrática. Suas coordenadas são representadas pelo par ordenado  $(x_v, y_v)$ , em que  $y_v = f(x_v)$ .

Definição 2.6. *Chama-se de forma canônica de uma função quadrática toda função do tipo*  $f(x) = a$  $\lceil$ *x*+ *b* 2*a*  $\setminus^2$ −  $\triangle$ 4*a* 2 1 *, onde* 4 *(lê-se: delta) é determinado por b*<sup>2</sup> −4.*a*.*c.*

Da forma canônica, pode-se afirmar que a função quadrática assume valor máximo quando  $a < 0$  e  $x +$ *b* 2*a*  $= 0.$  Daí

$$
x + \frac{b}{2a} = 0 \Rightarrow x = -\frac{b}{2a} = x_v.
$$

Portanto, o valor máximo da função é

$$
f\left(-\frac{b}{2a}\right) = a\left[\left(-\frac{b}{2a} + \frac{b}{2a}\right)^2 - \frac{\triangle}{4a^2}\right]
$$

$$
= a\left[-\frac{\triangle}{4a^2}\right]
$$

$$
= -\frac{\triangle}{4a} = y_v.
$$

Analogamente, o valor mínimo da função quadrática ocorre para valores de *a* > 0 e *x*+ *b* 2*a*  $= 0.$  Daí

$$
x + \frac{b}{2a} = 0 \Rightarrow x = -\frac{b}{2a} = x_{\nu}.
$$

Portanto, o valor mínimo da função é

$$
f\left(-\frac{b}{2a}\right) = a\left[\left(-\frac{b}{2a} + \frac{b}{2a}\right)^2 - \frac{\triangle}{4a^2}\right]
$$

$$
= a\left[-\frac{\triangle}{4a^2}\right]
$$

$$
= -\frac{\triangle}{4a} = y_v.
$$

Pode-se estimar se uma função quadrática terá o valor máximo ou valor mínimo de acordo com o sentido da concavidade de seu gráfico, que por sua vez fica determinado a partir do valor do coeficiente *a*. Essa relação entre o sentido da concavidade e o valor do coeficiente *a* será explorada na *atividade 1* do capítulo 3.

Chamamos de *pontos notáveis* do gráfico de uma função quadrática os pontos de intersecção com o eixo das abcissas, o ponto de intersecção com o eixo das ordenadas e o vértice.

Exemplo 2.3. *A Figura 3, construída com o auxílio do winplot, ilustra os pontos notáveis de coordenadas* (0,3)*,* (1,0)*,* (3,0) *e* (2,−1)*, da função f*(*x*) = *x* <sup>2</sup> −4*x*+3*.*

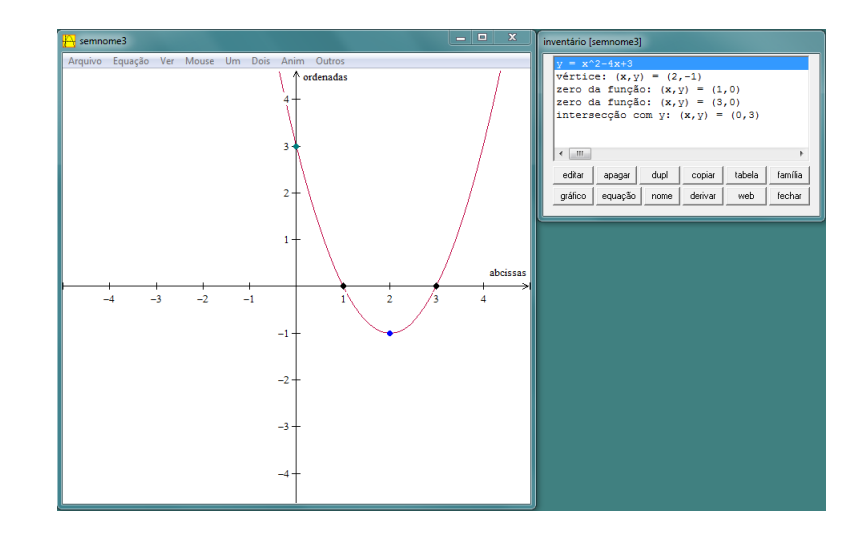

Figura 3: Representação dos pontos notáveis da função *f*(*x*) = *x* <sup>2</sup> −4*x*+3

Dada uma função quadrática  $f(x) = ax^2 + bx + c$ , os pontos de intersecção da parábola com o eixo das abscissas, também chamados de zeros da função quadrática, são os valores de  $x \in \mathbb{R}$  tais que  $f(x) = 0$ .

**Exemplo 2.4.** *Os pares ordenados* (1,0) e (3,0) representam os zeros da função  $f(x) = x^2 -$ 4*x*+3*, conforme ilustra a figura 4.*

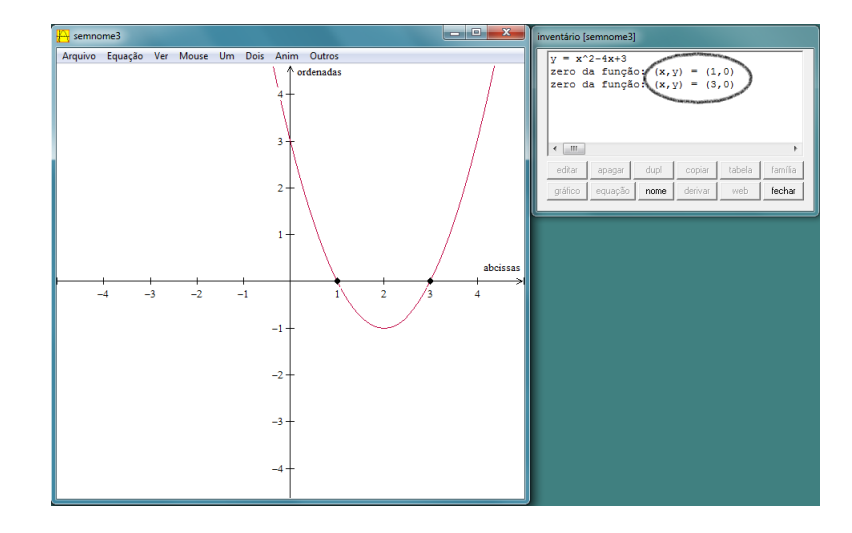

Figura 4: Representação dos zeros da função *f*(*x*) = *x* <sup>2</sup> −4*x*+3

Os pontos de intersecção do gráfico da função quadrática com o eixo das abcissas podem ser obtidos a partir da forma canônica

$$
f(x) = a \left[ \left( x + \frac{b}{2a} \right)^2 - \frac{\triangle}{4a^2} \right].
$$

Para  $f(x) = 0$ , tem-se:

$$
a\left[\left(x+\frac{b}{2a}\right)^2-\frac{\triangle}{4a^2}\right]=0.
$$

Dividindo-se ambos os membros da equação por *a*, tem-se:

$$
\left(x+\frac{b}{2a}\right)^2 - \frac{\triangle}{4a^2} = 0.
$$

Adicionando  $\frac{\triangle}{4}$  $\frac{1}{4a^2}$  em ambos os membros da equação, obtém-se:

$$
\left(x+\frac{b}{2a}\right)^2=\frac{\triangle}{4a^2}.
$$

Daí,

$$
x + \frac{b}{2a} = \pm \frac{\sqrt{\Delta}}{2a}.
$$

Subtraindo-se  $\frac{b}{2}$  $\frac{6}{2a}$  em ambos os membros da equação, obtém-se:

$$
x = \frac{-b \pm \sqrt{\Delta}}{2a}.
$$

Dessa forma, têm-se três casos a considerar:

- 1. para  $\triangle > 0$ , a equação  $x =$ −*b*± √  $\triangle$  $\frac{2a}{2a}$  fornece dois pontos de intersecção, dados por  $x_1 =$  $-b + \sqrt{\triangle}$  $\sqrt{4}$  $\frac{y - z}{2a} e x_2 =$ −*b*− 4  $\frac{v}{2a}$ ; √
- 2. para  $\triangle = 0$ , a equação  $x =$ −*b*±  $\overline{\triangle}$  $\frac{2}{2a}$  fornece um ponto de intersecção, dado por  $x_1 =$  $x_2 =$ −*b*  $\frac{c}{2a}$ ;
- 3. para  $\triangle < 0$ , não há ponto de intersecção, pois  $\sqrt{\triangle} \notin \mathbb{R}$ .

Dada uma função quadrática, o ponto de intersecção da parábola com o eixo das ordenadas é o ponto do plano de coordenadas (0, *f*(0)).

Portanto, para  $x = 0$ , tem-se:

$$
f(0) = a \cdot 0^2 + b \cdot 0 + c \Rightarrow f(0) = c, \forall c \in \mathbb{R}.
$$

Exemplo 2.5. *O ponto de coordenadas* (0,3)*, conforme ilustrado na Figura 5, representa o ponto de intersecção da parábola com o eixo das ordenadas.*

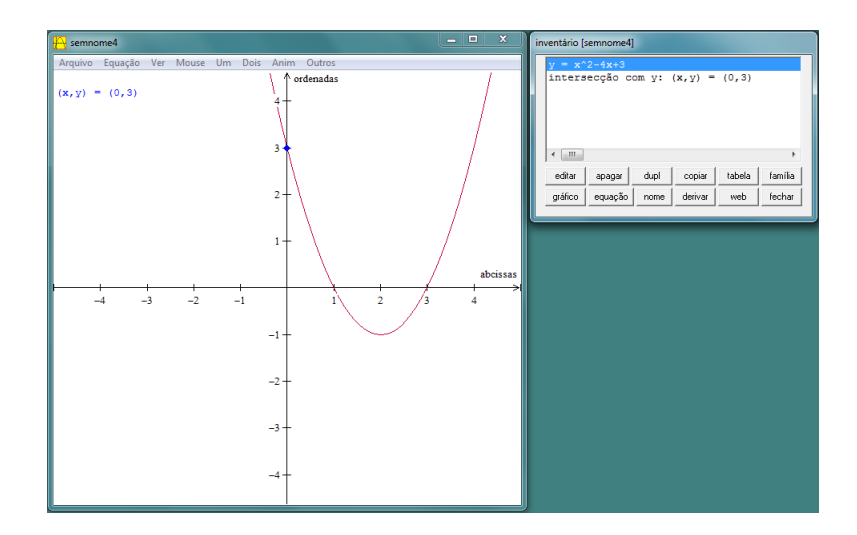

Figura 5: Representação gráfica do ponto de intersecção com o eixo das ordenadas

Definição 2.7. *Dizemos que reta x=k é um eixo de simetria do gráfico de uma funçao f, se e somente se,*  $f(k+x)=f(k-x)$ ,  $\forall x \in D(f)$ .

**Proposição 2.1.** *A reta*  $x = -\frac{b}{2}$ 2*a é o eixo de simetria do gráfico da função quadrática*  $f(x) = ax^2 + bx + c.$ 

*Demonstração:* Deve-se mostrar que *f*  $\sqrt{ }$  $-\frac{b}{2}$ 2*a* +*x*  $\setminus$  $= f$  $\sqrt{ }$  $-\frac{b}{2}$ 2*a* −*x*  $\setminus$ ,  $\forall x \in D(f)$ .

$$
f\left(-\frac{b}{2a} + x\right) = a\left(-\frac{b}{2a} + x\right)^2 + b\left(-\frac{b}{2a} + x\right) + c
$$
  
\n
$$
= \frac{b^2}{4a} - bx + ax^2 - \frac{b^2}{2a} + bx + c
$$
  
\n
$$
= -\frac{b^2}{4a} + ax^2 + c
$$
  
\n
$$
= \frac{b^2}{4a} + bx + ax^2 - \frac{b^2}{2a} - bx + c
$$
  
\n
$$
= a\left(\frac{b^2}{4a^2} + 2 \cdot \frac{b}{2a} \cdot x + x^2\right) - \frac{b^2}{2a} - bx + c
$$
  
\n
$$
= a\left(-\frac{b}{2a} - x\right)^2 + b\left(-\frac{b}{2a} - x\right) + c = f\left(-\frac{b}{2a} - x\right).
$$

### 2.4 DISTÂNCIA ENTRE DOIS PONTOS

Antes de definirmos a distância entre dois pontos sobre um eixo, faz-se necessário definir módulo de um número real *x*.

Definição 2.8. *O módulo de um número real x, indicado pela notação* |*x*|*, é definido como segue*

$$
|x| = \begin{cases} -x, se \ x < 0 \\ x, se \ x \ge 0 \end{cases}.
$$

Definição 2.9. *Se x e y são respectivamente as coordenadas dos pontos X e Y sobre o eixo E, então a distância do ponto X ao ponto Y, indicada pela notação d*(*X*,*Y*)*, é igual a* | *x - y* | *(LIMA, 2006).*

## 3 PROPOSTAS DE ATIVIDADES PARA O ENSINO DE FUNÇÕES QUADRÁTICAS

## 3.1 RELAÇÃO ENTRE A VARIAÇÃO DOS COEFICIENTES E O COMPORTAMENTO DO GRÁFICO DE UMA FUNÇÃO QUADRÁTICA

Neste capítulo, serão apresentadas algumas atividades com o objetivo de investigar o comportamento do gráfico de uma função quadrática em relação à variação dos coeficientes *a*, *b* e *c*, também chamados de *parâmetros* da função quadrática  $f(x) = ax^2 + bx + c$ .

Pretende-se com o auxílio do *software winplot* construir gráficos de funções quadráticas, buscando maior precisão e agilidade nas construções.

Todas as atividades serão precedidas dos comandos básicos: Janela −→ 2-dim −→ Equação −→ Explícita, conforme ilustra a *Figura 6.*

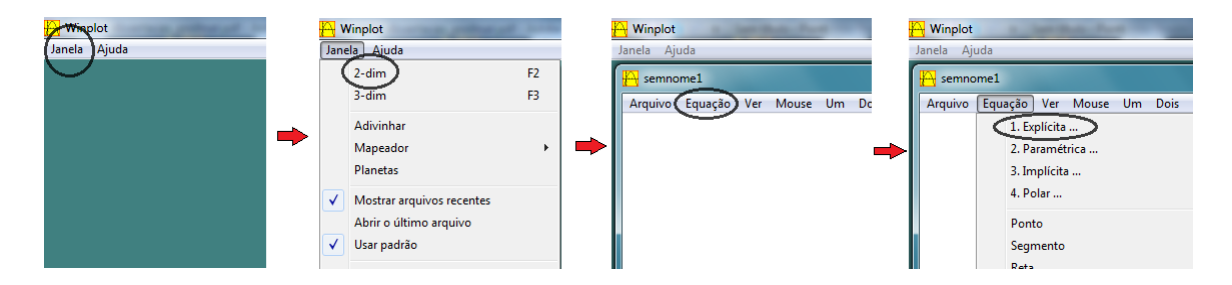

Figura 6: Visualização dos comandos básicos

## 3.1.1 VARIAÇÃO NO PARÂMETRO *a*

Atividade 1. Construa o gráfico da *família* de funções quadráticas  $f : \mathbb{R} \to \mathbb{R}$  do tipo *f*(*x*) =  $ax^2 + bx + c$ ,  $\forall a \in \mathbb{Z}, b \in \mathbb{R}, c \in \mathbb{R}$  **e** −4 < *a* < 4.

#### Objetivos da atividade

• Avaliar o comportamento do gráfico da função quadrática em relação às variações no parâmetro *a*.

- Usar o recurso de animações de gráficos disponibilizado no *winplot*, por meio da opção *Anim*, para avaliar a concavidade e a abertura do gráfico da função quadrática.
- Plotar em um mesmo sistema de coordenadas cartesianas diversos gráficos de funções quadráticas.
- Apresentar uma justificativa geométrica, por meio do comando *Anim*, do pôrque o parâmetro *a* da função quadrática ser definido para valores de  $a \neq 0$ . Uma justificativa formal será apresentada no final dessa atividade.

#### Procedimento para construção do gráfico no *winplot*

- 1º) Use os comandos de acordo com a sequência: *Janela* −→ *2-dim* −→ *Equação* −→ *Explícita*.
- 2º) Digite na caixa de texto o trinômio *ax*<sup>2</sup> +*bx*+*c* e clique no botão *ok*, conforme indicado na *Figura 7*.

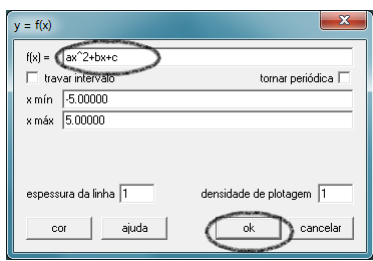

Figura 7: Caixa de texto

3º) Um recurso disponível no *software* que pode ser muito útil nas observações e na possibilidade do usuário arbitrariamente escolher os valores dos parâmetros é a *animação de gráficos*. Esse recurso pode ser utilizado por meio da opção *Anim*. Clique nesse botão e, em seguida, no botão *Individuais*. Escolha a opção *B*. Vai aparecer uma caixa de comandos em que o usuário deverá clicar nas setas que estão nas extremidade, conforme indicado na *Figura 8*, e fixar um valor arbitrário para *B*.

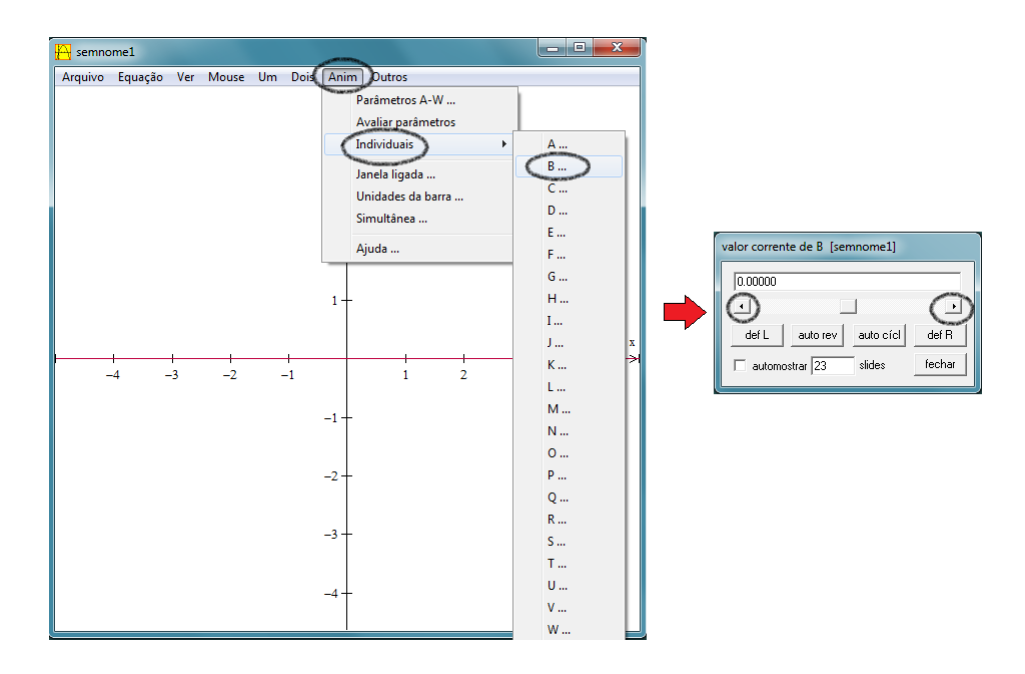

Figura 8: Caixa de comandos

4º) Clique novamente no botão *Anim* seguido da opção *Individuais* e escolha o parâmetro *C*. Use as setas que estão nas extremidades e fixe um valor arbitrário.

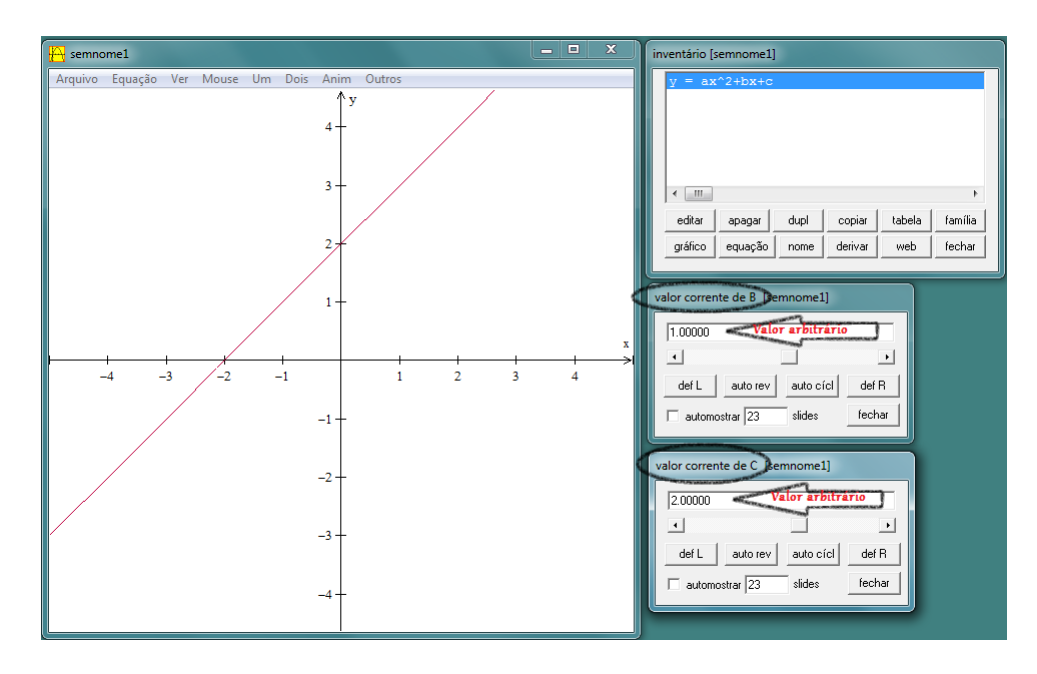

Figura 9: Valores arbitrários para os parâmetros *b* e *c*

5º) Conforme mostra a *Figura 9*, o gráfico obtido assemelha-se a uma reta. A justificativa para o fato é porque o parâmetro *a* fica definido inicalmente como igual a zero e, portanto, não define um função quadrática. Dessa forma, é necessário usar novamente o comando *Anim* para atribuir valores para *a*. Use esse comando para variar o parâmetro *a* e observar o comportamento do gráfico para valores positivos, negativos e próximos de zero. Geometricamente, é possível ilustrar ao aluno que, aproximando-se os valores de *a* de zero, o gráfico aproxima-se de uma reta. Em seguida, feche a caixa de comandos.

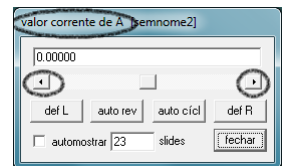

Figura 10: Caixa de comandos

6º) Na caixa de comandos *inventário*, o *software* disponibiliza alguns recursos para edição da função e do gráfico. Clique na opção *editar* e substitua o valor do coeficiente *a* para valores −4 < *a* < 4, conforme o enunciado da atividade 1.

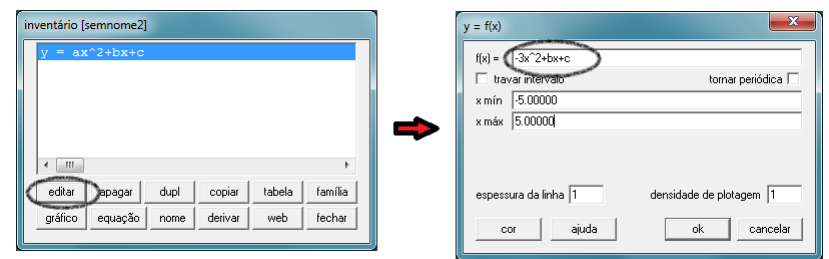

Figura 11: Inventário

7º) Procure no ambiente *inventário* a opção *nome*. Clique nesse botão e dê o nome à função de acordo com a cor do gráfico.

| $= -3x^2$      |        |      |        |        |         |
|----------------|--------|------|--------|--------|---------|
|                |        |      |        |        |         |
|                |        |      |        |        |         |
|                |        |      |        |        |         |
|                |        |      |        |        |         |
|                |        |      |        |        |         |
| $\blacksquare$ |        |      |        |        | k       |
| editar         | apagar | dupl | copiar | tabela | família |

Figura 12: Inventário

8º) Em um mesmo sistema de coordenadas cartesianas, clique na opção *equação* seguido da opção *explícita*. Digite novamente o trinomio  $ax^2 + bx + c$  substituindo o coeficiente *a* por um novo valor, de modo que −4 < *a* < 4. Para cada novo trinômio, repita os procedimentos desse item substituindo *a* pelos demais valores −4 < *a* < 4.

9º) A *Figura 13* representa os gráficos das funções quadráticas para valores de *a* ∈ Z, *b* ∈ R, *c* ∈ R e −4 < *a* < 4. Observe os gráficos e estabeleça uma relação entre as variações no parâmetro *a* com a abertura e concavidade das parábolas.

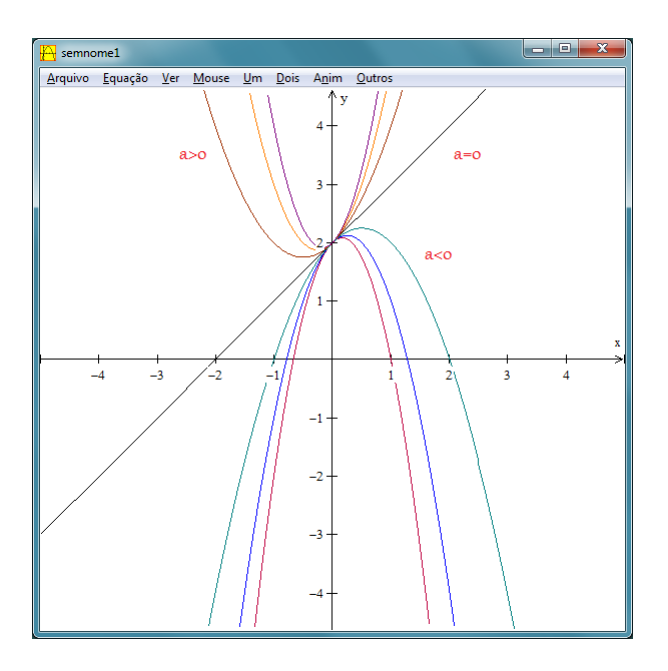

Figura 13: Gráficos das funções quadráticas *f*(*x*) = *ax*<sup>2</sup> +*bx*+*c* para valores −4 < *a* < 4

Resultados esperados: ao final dessa atividade, espera-se que o aluno compreenda que o parâmetro *a* é responsável pela concavidade e abertura do gráfico da função quadrática. Em relação à concavidade, consideram-se duas possibilidades: voltada para cima, para valores de *a* > 0, ou voltada para baixo, para valores de *a* < 0. Em relação à abertura do gráfico, quanto maior o valor absoluto de *a*, menor será a sua abertura.

Uma justificativa matemática: nessa atividade, realizaram-se diversos comandos com o objetivo de conjecturar algumas relações entre o parâmetro *a* e o comportamento do gráfico. Essas relações podem ser justificadas, formalmente, como segue.

#### *Em relação à abertura da parábola*

Dada a função quadrática  $f(x) = ax^2 + bx + c$  e a reta  $y = c$ , conforme ilustra a *Figura 14*, os valores de *x* tais que  $f(x) = y$  são:

 $ax^2 + bx + c = c \Rightarrow$  $ax^2 + bx = 0 \Rightarrow$  $x(ax+b) = 0 \Rightarrow$ 

 $x_1 = 0$  ou  $x_2 = -b/a$ 

$$
Portanto, d(x_1, x_2) = \left| -\frac{b}{a} - 0 \right| = \left| -\frac{b}{a} \right|.
$$

Dessa forma,  $d(x_1, x_2)$  é inversamente proporcional ao parâmetro *a*, ou seja, quanto maior o valor de *a*, em módulo, menor será *d*(*x*1, *x*2) e, consequentemente, menor será a abertura do gráfico. Reciprocamente, quando menor o valor de *a*, em módulo, maior será a abertura do gráfico.

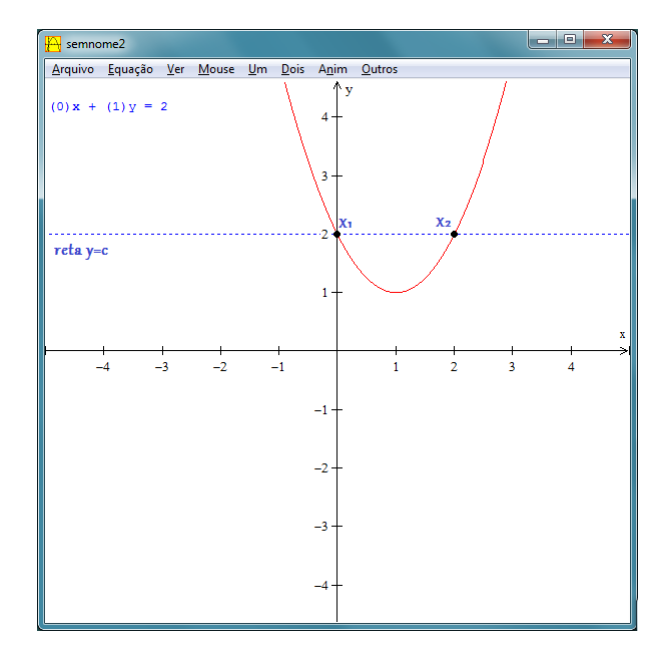

Figura 14: Gráficos das funções  $f(x) = ax^2 + bx + c$  e  $y = c$ 

#### *Em relação à concavidade da parábola*

A partir da forma canônica de uma função quadrática, podem-se determinar os valores de *f*(*x*) = *y*. Tomemos inicialmente a função na forma canônica:

$$
f(x) = a \left[ \left( x + \frac{b}{2a} \right)^2 - \frac{\triangle}{4a^2} \right] \Rightarrow f(x) = a \left( x + \frac{b}{2a} \right)^2 - \frac{\triangle}{4a}.
$$

Como  $(x+$ *b* 2*a*  $\setminus^2$ é sempre positivo para todo *x* ∈ R, têm-se dois casos a considerar:

1<sup>o</sup> caso:  $a > 0$ 

Dessa forma, *a*  $\sqrt{ }$ *x*+ *b* 2*a*  $\setminus^2$  $\geq 0$  e, portanto:

$$
y = a\left(x + \frac{b}{2a}\right)^2 - \frac{\triangle}{4a} \ge -\frac{\triangle}{4a} = y_v.
$$

Dessa forma, a função assumirá valores sempre maiores do que ou igual ao valor mínimo da função (*yv*). Portanto, o gráfico da função terá concavidade voltada para cima.

**2<sup>o</sup> caso:**  $a < 0$ 

Nesse caso, *a*  $\sqrt{ }$ *x*+ *b* 2*a*  $\setminus^2$  $\leq 0$  e, portanto: *y* = *a*  $\sqrt{ }$ *x*+ *b* 2*a*  $\setminus^2$ −  $\triangle$ 4*a*  $\leq \triangle$  $\frac{a}{4a} = y_v.$ 

Nesse caso, a função assumirá valores sempre menores do que ou igual ao valor máximo da função (*yv*). Portanto, o gráfico da função terá concavidade voltada para baixo.

#### 3.1.2 VARIAÇÃO NO PARÂMETRO *b*

Atividade 2. Utilizando o *winplot* construa em um mesmo sistema de coordenadas cartesianas os gráficos das funções  $f : \mathbb{R} \to \mathbb{R}$  definida como  $f(x) = x^2 + bx + 1$  para  $-4 < b < 4$  $e b \in \mathbb{Z}$ .

#### Objetivos da atividade

- Com o auxílio do *winplot*, analisar o comportamento do gráfico da função quadrática.
- Fixados os valores dos parâmetros *a* e *c*, conjecturar a influência do parâmetro *b* sobre o comportamento do gráfico.
- Estabelecer uma relação entre o parâmetro *b* e as coordenadas do vértice do gráfico da função quadrática.

#### Procedimento para construção do gráfico no *winplot*

1º) Use os comandos de acordo com a sequência: *Janela* −→ *2-dim* −→ *Equação* −→ *Explícita*.

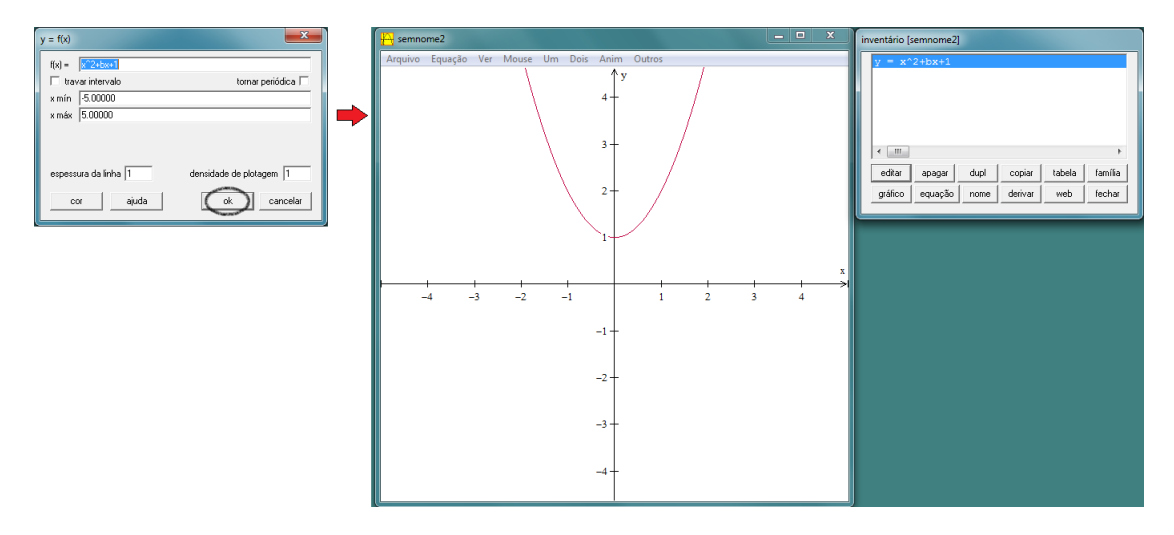

2°) Digite na caixa de texto o trinômio  $x^2 + bx + 1$  e clique em no botão *ok*.

Figura 15: Representação da caixa de texto e do gráfico da função *f*(*x*) = *x* <sup>2</sup> +*bx*+1

3º) Em seguida, use a ferramenta *Anim* para fazer algumas animações do gráfico em função do parâmetro *b*. Para isso, deve-se clicar em: *Anim* → *Individuais* → *B*. Vai aparecer uma caixa de comandos em que o usuário deverá clicar nas setas que estão nas extremidade para variar os valores do parâmetro *b*. Faça alguns testes e analise o comportamento da parábola para valores diferentes de *b*.

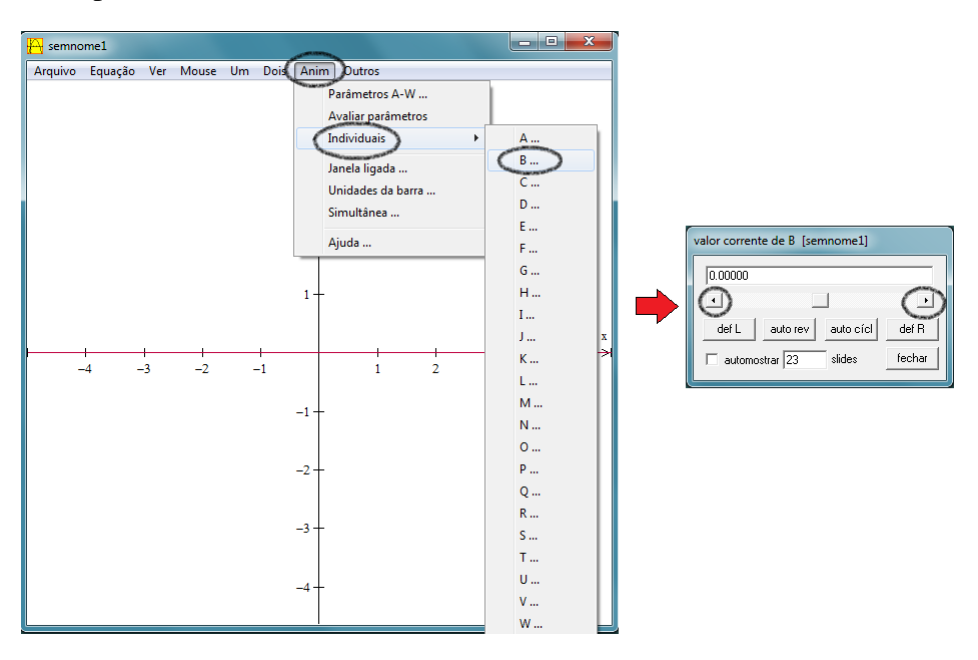

Figura 16: Caixa de comandos

4º) Após os testes preliminares, o objetivo agora é construir o gráfico das funções quadráticas definida no enunciado. Para isso, deve-se atribuir valores para *b*, tais que −4 < *b* < 4 e  $b \in \mathbb{Z}$ .

5º) Na caixa de comandos *inventário*, conforme *Figura 17*, clique na opção *editar* e atribua −3 para o coeficiente *b* da função *f*(*x*) = *x* <sup>2</sup> +*bx*+1 definida no enunciado. Em seguida, clique em *ok*.

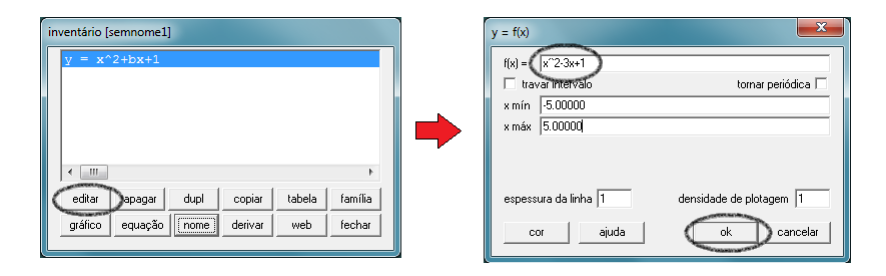

Figura 17: Representação dos comandos do item 5

- 6º) Para construir os demais gráficos, para valores de −4 < *b* < 4 e *b* ∈ Z, em um mesmo plano cartesiano, devem-se seguir os seguintes comandos: *Equação* → *Explícita*. Digite na caixa de texto o trinômio *x* <sup>2</sup> −2*x*+1 e clique em *ok*. Repita os comandos desse item para os demais valores de *b*.
- 7º) A *Figura 18* ilustra os gráficos da função *f* : R → R definida como *f*(*x*) = *x* <sup>2</sup> + *bx* + 1 para −4 < *b* < 4 e *b* ∈ Z. Observe o comportamento do gráfico no intervalo −4 < *b* < 4 e conjecture uma relação entre as variações no parâmetro *b* em relação ao comportamento do gráfico para valores fixos de *a* e *c*.

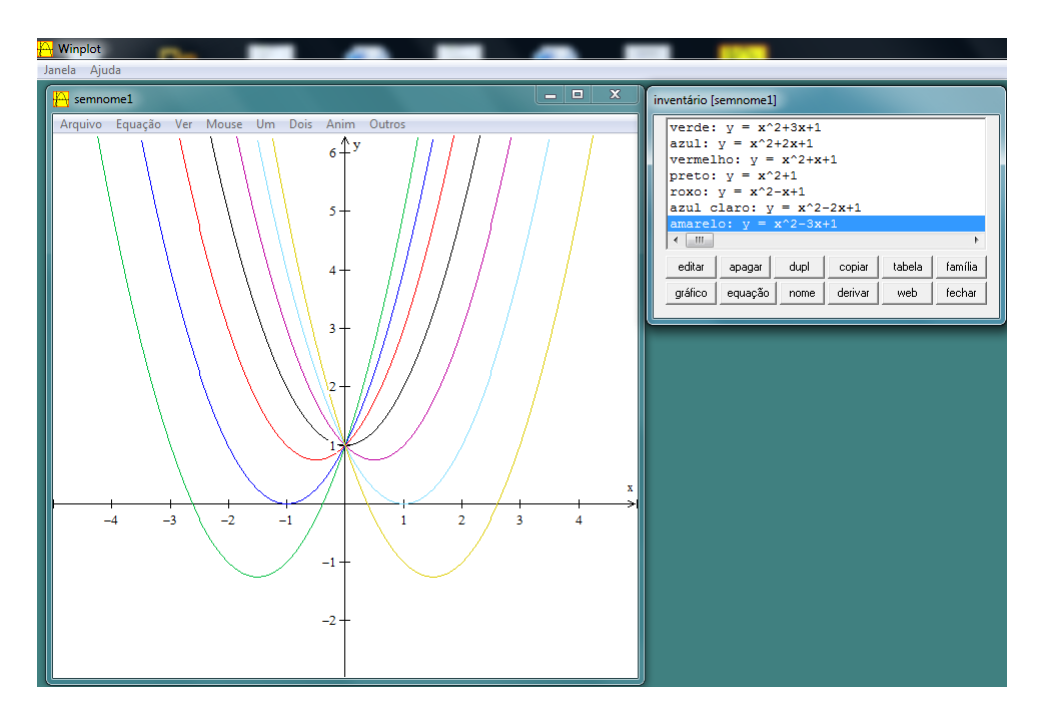

Figura 18: Variação no parâmetro *b*

Resultados esperados: espera-se que o aluno compreenda que a variação no parâmetro *b* determina a posição do vértice, indicando se o ponto de intersecção do gráfico da função quadrática com o eixo das ordenadas ocorre em seu trecho crescente ou decrescente.

Uma justificativa matemática: a justificativa está nas coordenadas do vértice que estão em função de *b*, visto que  $x_v = -\frac{b}{2v}$  $\frac{b}{2a} e y_v = -\frac{b^2 - 4ac}{4a}$  $\frac{4a}{4a}$ . No caso específico do  $x_v$ , podem-se analisar cinco casos:

#### 1º caso

Para valores de *a* > 0 e *b* > 0, o  $x_v = -\frac{b}{2}$  $\frac{6}{2a}$  assumirá valores negativos e, consequentemente, o eixo de simetria do gráfico da função quadrática estará à esquerda do eixo das ordenadas. Dessa forma, conforme ilustra a *Figura 19*, o ponto de intersecção do gráfico com o eixo das ordenadas ocorre no trecho crescente do gráfico ou à direita do eixo de simetria.

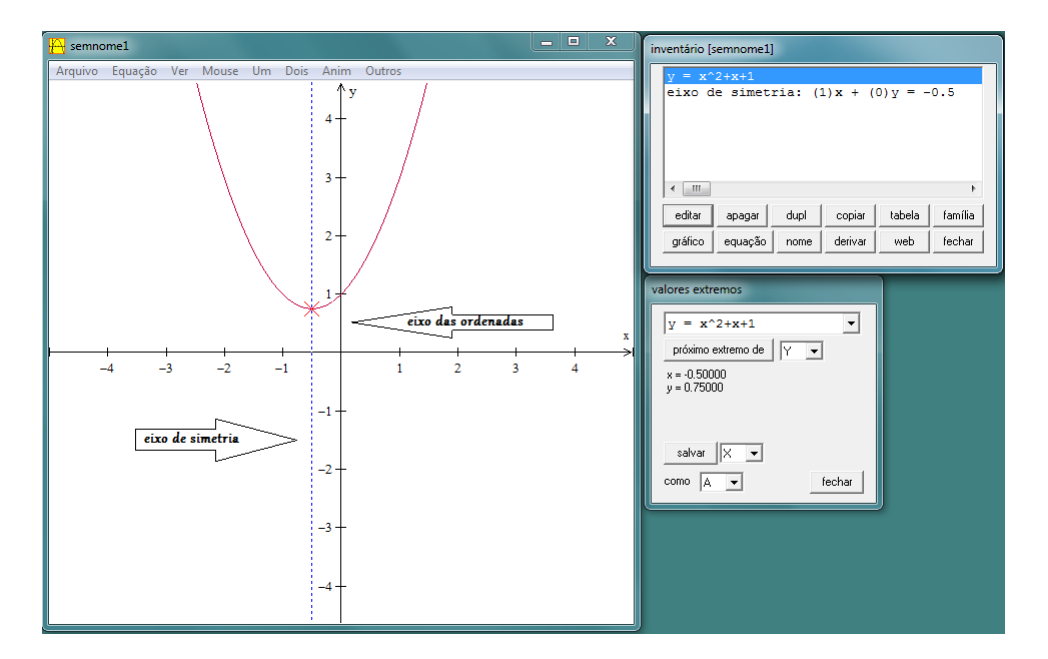

Figura 19: Gráfico da função quadrática  $f(x) = x^2 + x + 1$  para valores de  $a > 0$  e  $b > 0$ 

#### 2º caso

Para valores de *a* > 0 e *b* < 0, o  $x_v = -\frac{b}{2}$  $\frac{6}{2a}$  assumirá valores positivos e, consequentemente, o eixo de simetria do gráfico da função quadrática estará à direita do eixo das ordenadas. Dessa forma, conforme ilustra a *Figura 20*, o ponto de intersecção do gráfico com o eixo das ordenadas ocorrerá no trecho decrescente do gráfico.

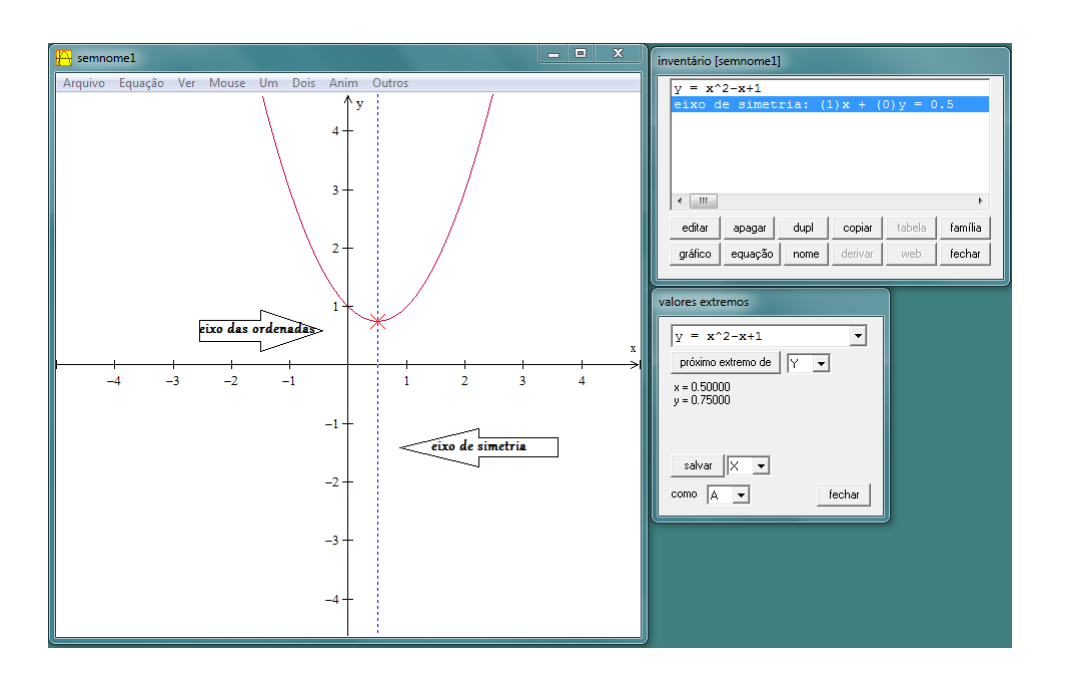

Figura 20: Gráfico da função quadrática  $f(x) = x^2 - x + 1$  para valores de  $a > 0$  e  $b < 0$ 

### 3º caso

Para valores de *a* < 0 e *b* > 0, o  $x_v = -\frac{b}{2}$  $\frac{6}{2a}$  assumirá valores positivos e, consequentemente, o eixo de simetria do gráfico da função quadrática estará à direita do eixo das ordenadas. Dessa forma, conforme ilustra a *Figura 21*, o ponto de intersecção do gráfico com o eixo das ordenadas ocorrerá no trecho crescente do gráfico.

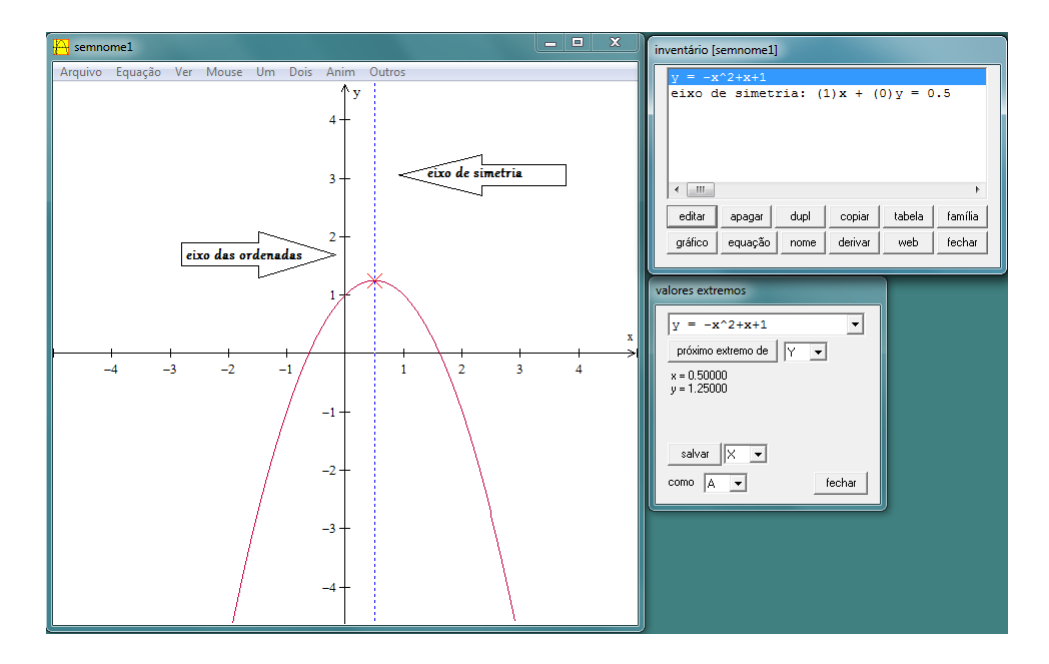

Figura 21: Gráfico da função quadrática  $f(x) = -x^2 + x + 1$  para valores de  $a < 0$  e  $b > 0$ 

#### 4º caso

Para valores de *a* < 0 e *b* < 0, o  $x_v = -\frac{b}{2}$  $\frac{1}{2a}$  assumirá valores negativos e, consequentemente, o eixo de simetria do gráfico da função quadrática estará à esquerda do eixo das ordenadas. Dessa forma, conforme a ilustra *Figura 22*, o ponto de intersecção do gráfico com o eixo das ordenadas ocorrerá no trecho decrescente do gráfico.

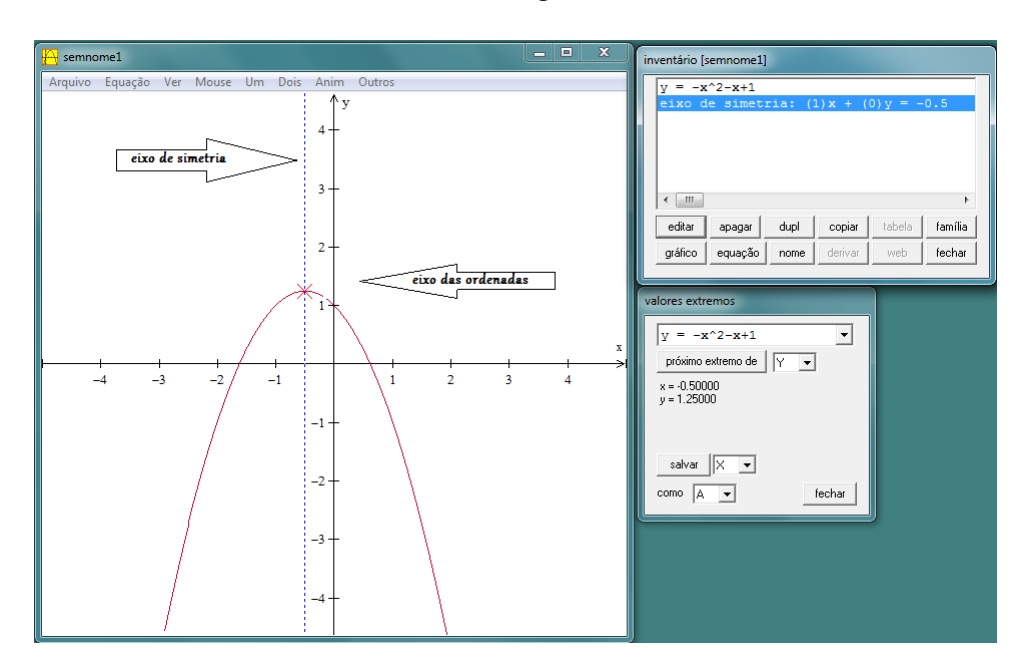

Figura 22: Gráfico da função quadrática  $f(x) = -x^2 - x + 1$  para valores de  $a < 0$  e  $b < 0$ 

## 5º caso

Para valores de  $a \in \mathbb{R} - \{0\}$  e  $b = 0$ , o  $x_v = -\frac{b}{2}$  $\frac{2}{2a}$  sempre será igual a zero e, consequentemente, o eixo de simetria do gráfico da função quadrática coincidirá com eixo das ordenadas. Dessa forma, conforme ilustra a *Figura 23*, o ponto de intersecção do gráfico com o eixo das ordenadas será o próprio vértice.

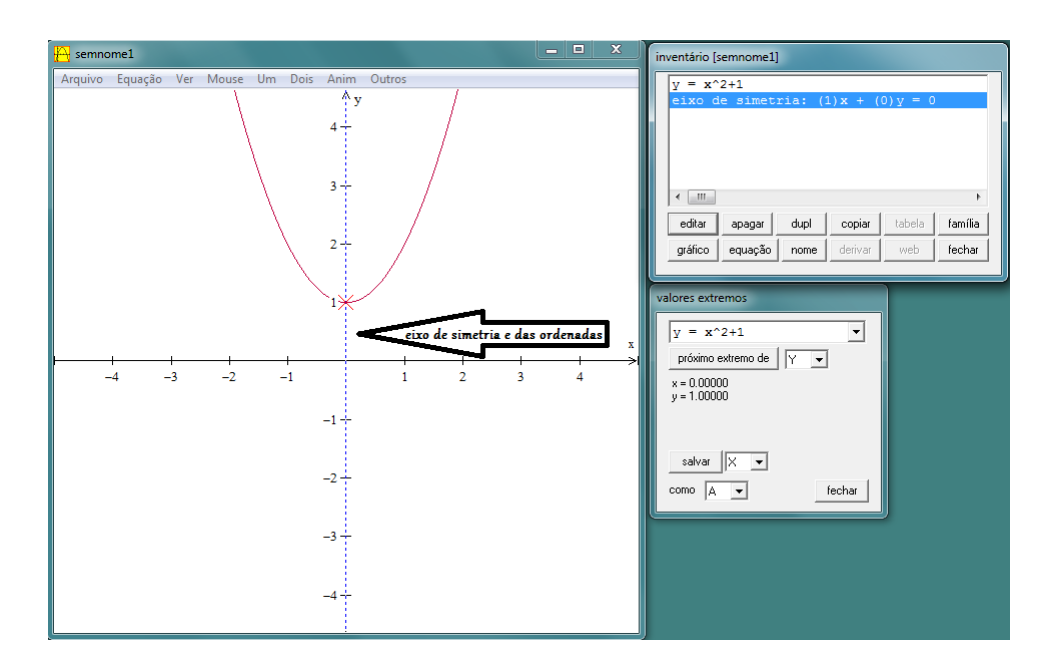

Figura 23: Gráfico da função quadrática  $f(x) = x^2 + 1$  para valores de  $a \in \mathbb{R} - \{0\}$  e  $b = 0$ 

Atividade 3. Intuitivamente pode-se conjucturar uma relação entre os vértices da *família* de funções  $f : \mathbb{R} \to \mathbb{R}$  do tipo  $f(x) = x^2 + bx + 1$  e  $b \in \mathbb{Z}$  para −4 <  $b < 4$ , conforme representado na *Figura 18*. Que relação é essa?

#### Objetivo da atividade

• Marcar os vértices da cada parábola construída na atividade 2, a partir de seus valores extremos, com o objetivo de estimular o aluno a encontrar uma relação entre eles.

#### Procedimento para determinar os vértices e construir o gráfico no *winplot*

- 1º) O *winplot* disponibiliza um recurso que fornece ao usuário os valores extremos (*xv*, *yv*) do gráfico da função quadrática. Para usar esse recurso, devem-se usar os seguintes comandos: *Um* → *Extremos*. A partir das sete parábolas construídas na *Atividade 2*, determine os seus respectivos pontos extremos com o auxílio do *software*.
- 2º) Selecione, com um clique simples, alguma das sete funções que aparecem na caixa de comandos *inventário*, conforme mostra a *Figura 24*.

|                   | $= x^2 - 3x + 1$   |      |        |        |         |
|-------------------|--------------------|------|--------|--------|---------|
|                   | $= x^2 - 2x + 1$   |      |        |        |         |
|                   | $= x^2 - x + 1$    |      |        |        |         |
| $= x^2 + 1$       |                    |      |        |        |         |
| $v = x^2 + x + 1$ |                    |      |        |        |         |
|                   | $v = x^2 + 2x + 1$ |      |        |        |         |
|                   |                    |      |        |        |         |
|                   | $v = x^2 + 3x + 1$ |      |        |        |         |
| $\mathbb{H}$      |                    |      |        |        | k       |
| editar            | apagar             | dupl | copiar | tabela | família |

Figura 24: Caixa de comandos *inventário*

3º) O objetivo agora é determinar os valores extremos da função, também chamados de coordenadas do vértice (*xv*, *yv*). Para isso, clique no botão *Um* seguido da opção *Extremos*, conforme ilustra a *Figura 25*.

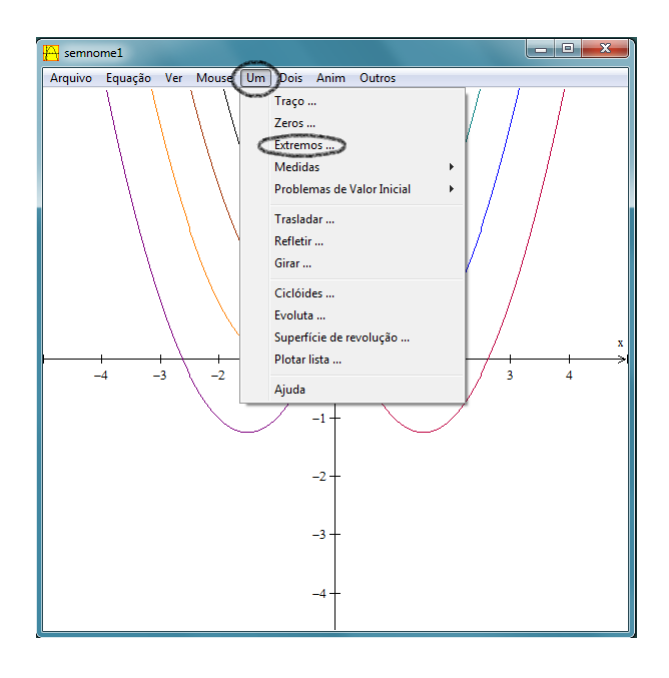

Figura 25: Visualização dos comandos *Um* → *Extremos...*

4º) Após o comando anterior, vai aparecer uma nova caixa de comandos indicando os valores extremos da função selecionada no item 2, conforme indicado na *Figura 26*. Com esses valores (coordenadas), pode-se marcar o ponto na parábola.

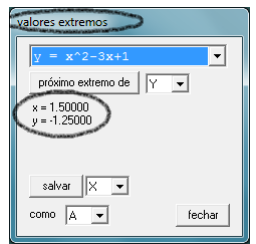

Figura 26: Visualização dos valores extremos

5º) Para marcar o ponto na parábola, devem-se seguir os comandos: *Equação* → *Ponto* → (*x*, *y*). Vai aparecer uma nova caixa de comandos em que o usuário deve atribuir valores para *x* e *y* de acordo com os valores extremos obtidos no item 4. Para uma melhor visualização do ponto, selecione nessa mesma caixa de comandos a opção *sólido*, conforme ilustra a *Figura 27*.

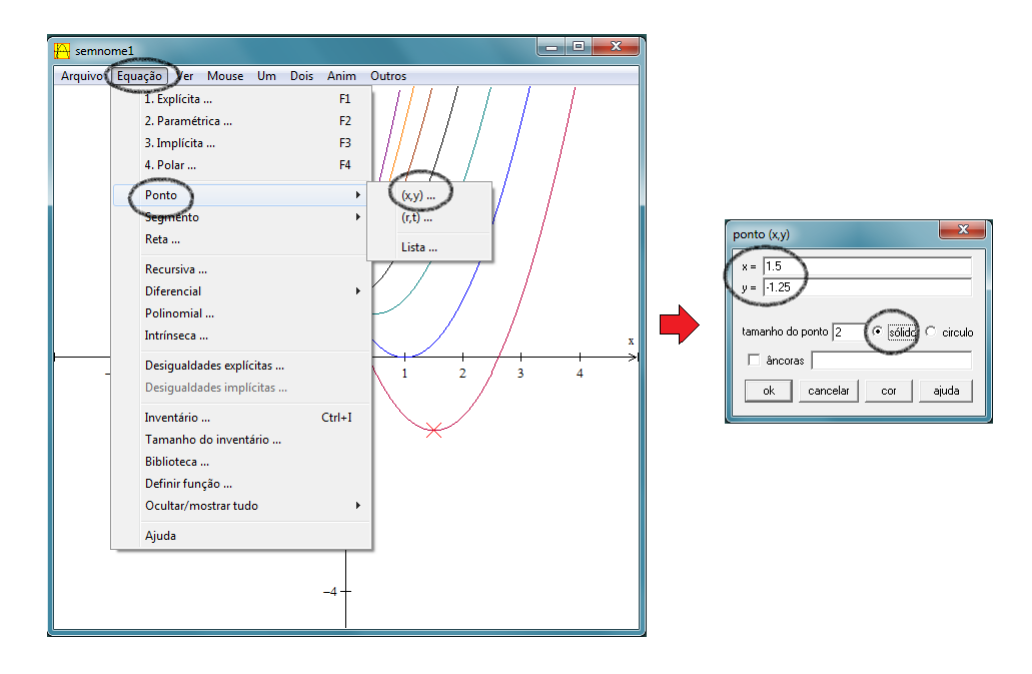

Figura 27: Visualização dos comandos descritos no item 5

6º) Clique na seta que aparece no canto superior da caixa de comandos *Valores extremos* e escolha outra função, conforme ilustra a *Figura 28*. Repita os passos descritos no item anterior para marcar os demais pontos extremos nas parábolas.

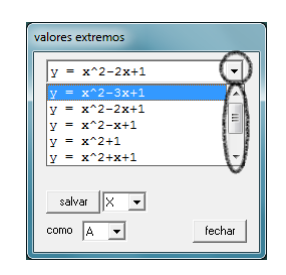

Figura 28: Visualização dos comandos descritos no item 6

7º) Ao final de todas as etapas anteriores, obtém-se uma figura semelhante a *Figura 29*. Faça uma análise sobre a disposição dos sete pontos e tente conjecturar alguma relação entre eles.

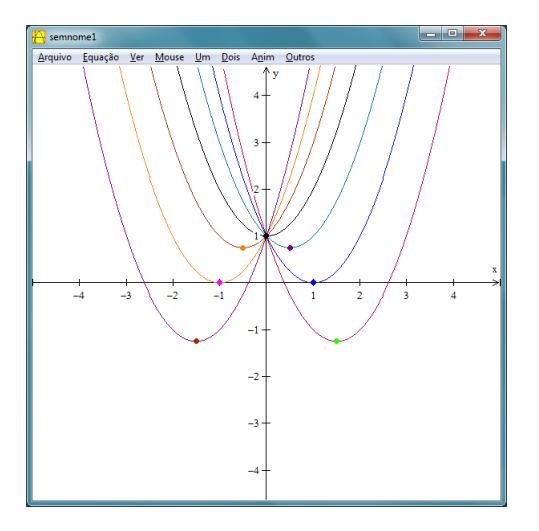

Figura 29: Pontos de extremos

- 8º) Conhecendo-se as coordenadas de cada ponto extremo, é possível escolher arbitrariamente três deles, substituir na forma geral da função quadrática  $f(x) = ax^2 + bx + c$  e resolver um sistema de três equações e três variáveis (*a*, *b* e *c*). A solução desse sistema dá origem à função quadrática *g* : R → R, definida por *g*(*x*) = −*x* <sup>2</sup> +1. Substituindo-se os demais pontos extremos na função *g*(*x*) = −*x* <sup>2</sup>+1, conclui-se que todos os sete pontos de extremos pertencem ao gráfico da função *g*.
- 9º) A *Figura 30* representa o gráfico da *família* de funções do tipo *f*(*x*) = *x* <sup>2</sup> + *bx* + 1 para −4 < *b* < 4 e o gráfico da função *g*(*x*) = −*x* <sup>2</sup> +1.

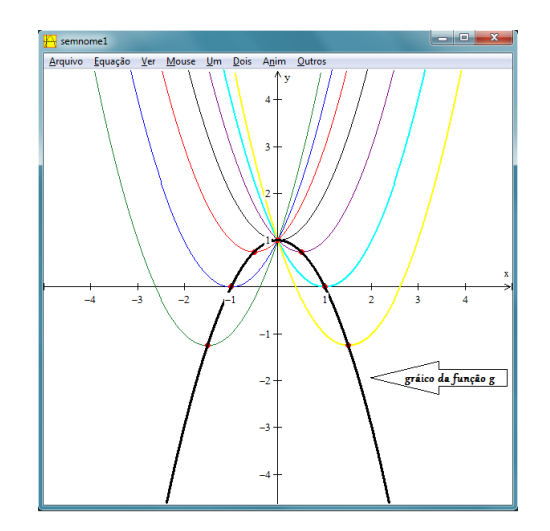

Figura 30: Gráfico da função  $g : \mathbb{R} \to \mathbb{R}$  definida como  $g(x) = -x^2 + 1$ 

Uma justificativa matemática: uma demonstração formal para a relação obtida está disponível no *APÊNDICE A*.

#### 3.1.3 VARIAÇÃO NO PARÂMETRO *c*

Atividade 4. Dada uma função *f* : R → R do tipo *f*(*x*) = *x* <sup>2</sup>−4*x*+*c*, com *c* ∈ Z, construa o gráfico das funções quadráticas para valores −4 < *c* < 4 e faça algumas considerações sobre o comportamento do gráfico em relação ao seu eixo de simetria.

#### Objetivos da atividade

- Avaliar o comportamento do gráfico da função quadrática em relação às variações no parâmetro *c*.
- Observar a relação entre o parâmetro *c* e o ponto de máximo (*xv*) do gráfico da função quadrática.
- Usar o recurso de animações de gráficos disponibilizado no *winplot*, por meio da opção *Anim*, para realizar algumas simulações em relação a variação no parâmetro *c*.
- Observar o comportamento do gráfico da função quadrática em relação ao seu eixo de simetria.

#### Procedimento para construção do gráfico no *winplot*

- 1º) Use os comandos de acordo com a sequência: *Janela* −→ *2-dim* −→ *Equação* −→ *Explícita*.
- 2º) Digite na caixa de texto o trinômio *x* <sup>2</sup> −4*x*+*c* e clique no opção *ok*.
- 3º) O *winplot* disponibiliza um recurso muito útil que informa ao usuário os *valores extremos* (coordenadas do vértice) do gráfico da função quadrática. Para obter essas informações, efetue os comandos: *Um* → *Extremos*

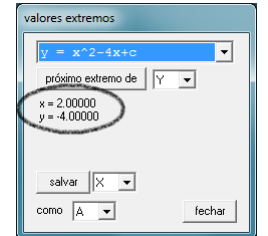

Figura 31: Valores extremos

4º) Com as informações do *x<sup>v</sup>* = 2 e *y<sup>v</sup>* = −4 da função *f*(*x*) = *x* <sup>2</sup> −4*x*+*c*, é possível obter o eixo de simetria (reta  $x = -\frac{b}{2a}$  $\frac{b}{2a}$ ). Para isso, devem-se efetuar os seguintes comandos: *Equação* → *Reta*. Digite na caixa de texto os valores para os coefientes *a*, *b* e *c* de acordo com os dados representados na *Figura 32*.

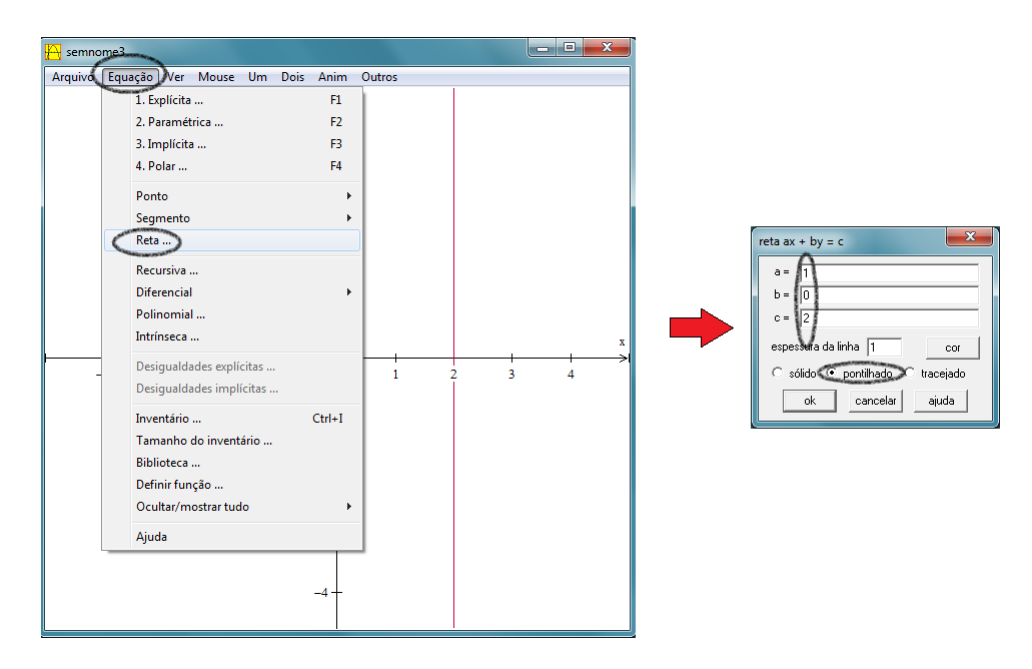

Figura 32: Coeficientes da equação da reta

5<sup>o</sup>) O eixo simetria do gráfico da função  $f(x) = x^2 - 4x + c$  é a reta  $x = 2$ , coordenada do  $x_y$ .

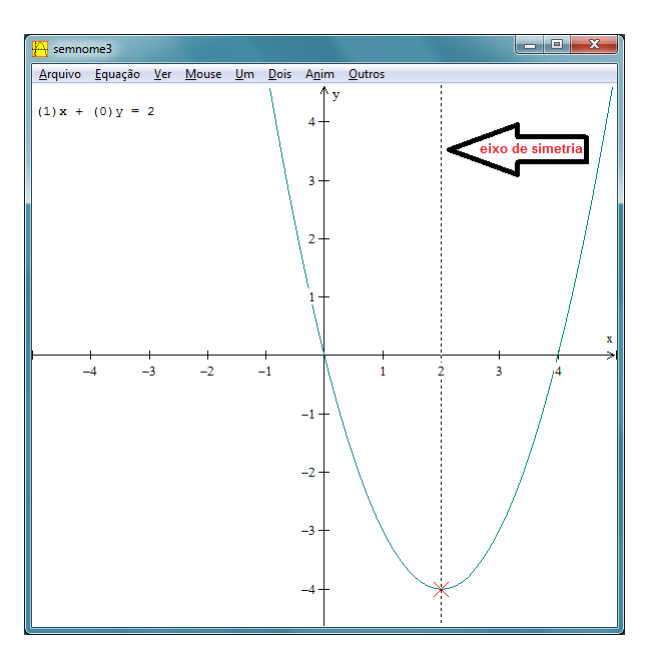

Figura 33: Representação do eixo de simetria

6º) Para realizar algumas simulações do comportamento do gráfico para valores distintos do parâmetro *c*, pode-se utilizar o recurso de animações de acordo com os comandos: Anim

−→ Individuais −→ *C*. Vai aparecer uma caixa de comandos em que o usuário deverá clicar nas setas que estão nas extremidade.

7º) Para plotar os gráficos da função *f*(*x*) = *x* <sup>2</sup> − 4*x* + *c* para valores de −4 < *c* < 4, devese prosseguir como: *Janela* −→ *2-dim* −→ *Equação* −→*Explícita*. Digite o trinômio *x* <sup>2</sup> −4*x*+4 e clique em *ok*. Procure no ambiente *inventário* a opção *nome*. Clique nesse botão e dê o nome à função de acordo com a cor do gráfico.

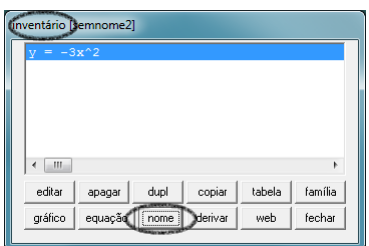

Figura 34: Inventário

8º) Em um mesmo sistema de coordenadas cartesianas, clique nas opções *Equação* −→*Explícita* e repita os comandos do item anterior para os demais valores de −4 < *c* < 4. Para cada novo gráfico, escolha uma nova cor para diferenciar dos anteriores.

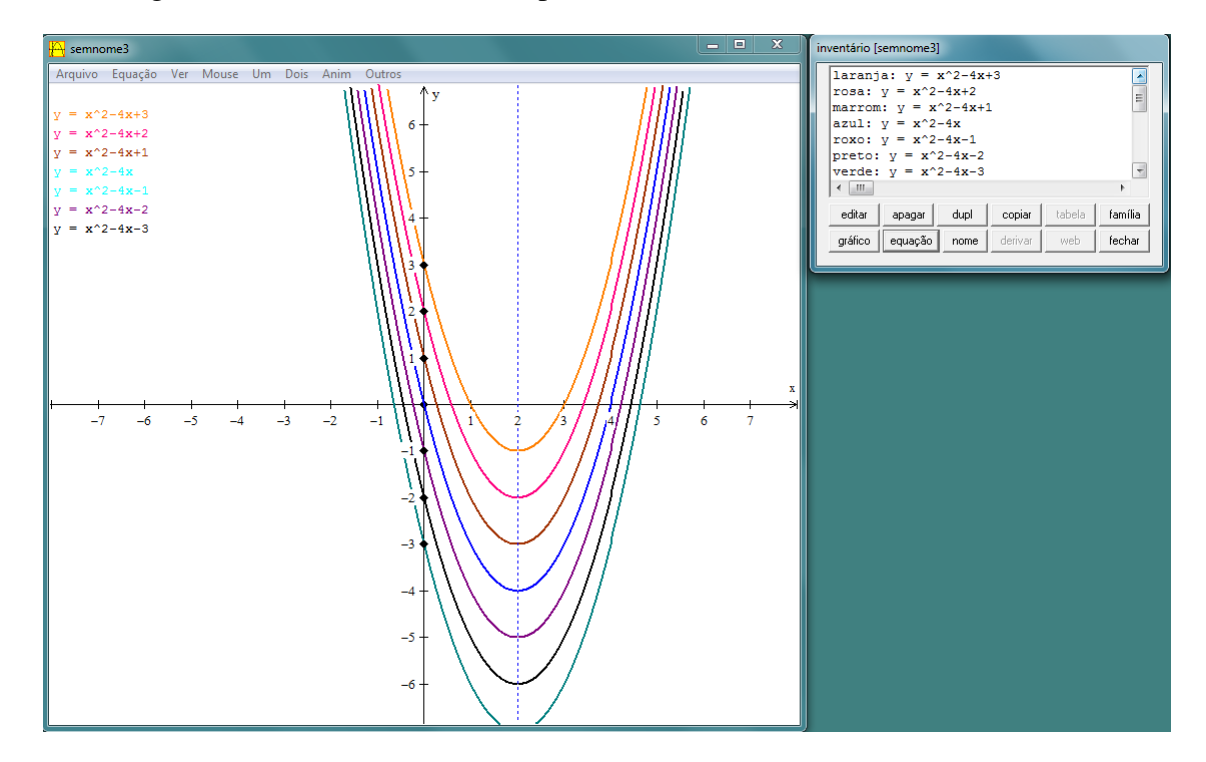

Figura 35: Representação gráfica das funções do tipo *f*(*x*) = *x* <sup>2</sup> −4*x*+*c* para −4 < *c* < 4

Resultados esperados: espera-se que o aluno compreenda que o parâmetro *c* indica o ponto onde o gráfico da função quadrática intersecta o eixo das ordenadas (*y*). É importante

também que ele percebá que, para valores de *a* e *b* fixos, o deslocamente do *x<sup>v</sup>* ocorre ao longo do eixo de simetria, de forma que o valor máximo ou mínimo da função ocorre para um determinado *yv*.

Uma justificativa matemática: conforme visto no capítulo 2, o ponto de intersecção da parábola com o eixo das ordenadas é o valor de *f*(*x*) para *x* = 0.

Portanto, para  $x = 0$ , tem-se:

$$
f(x) = a \cdot 0^2 + b \cdot 0 + c \Rightarrow y = c, \forall c \in \mathbb{R}.
$$

Outro resultado importante está no deslocamento do vértice sobre o eixo de simetria. Isso acontece porque o valor de  $x_v = -\frac{b}{2v}$ 2*a* não depende de *c*. Para valores de *a* e *b* fixos e *c* ∈ R, o *x<sup>v</sup>* permanece o mesmo, mudando apenas os valores de *yv*, conforme ilustra a *Figura 35*.

## 3.2 APLICAÇÕES DAS FUNÇÕES QUADRÁTICAS

Há determinados problemas do nosso dia a dia que podem ser representados por meio de uma equação ou de uma função. No caso específico das funções quadráticas, pode-se usar o processo de modelagem matemática  $<sup>1</sup>$  para resolvê-los e interpretar os resultados. Com o auxílio</sup> do *winplot*, pode-se determinar os zeros e os valores extremos de uma função quadrática.

Atividade 5 (Receita Máxima). As refeições do restaurante acadêmico do IFTO - Campus Palmas são vendidas por 5 reais para servidores. Por dia o restaurante atrai em média 40 servidores. Se cada variação de 1 real no preço das refeições fizer variar o número de servidores em 10 pessoas, dado à concorrência de restaurantes próximos ao local, qual deve ser o preço das refeições para que a receita seja máxima?

#### Uma Solução algébrica

 $Receita(R) = n$ úmero de refeições(nr)× valor de cada refeição(vr)∴  $R=(nr)$ .(vr) Seja *x* o valor correspondente à variação do preço da refeição para mais ou menos. Tem-se que *nr* = 40 − 10*x* e *vr* = 5 + *x*.

<sup>&</sup>lt;sup>1</sup>Segundo Bassanezi (2009, p. 16), "modelagem matemática consiste na arte de transformar problemas da realidade em problemas matemáticos e resolvê-los interpretando suas soluções na linguagem do mundo real".

Daí:

$$
R(x) = (40 - 10x)(5 + x)
$$
  
= 200 + 40x - 50x - 10x<sup>2</sup>  
= -10x<sup>2</sup> - 10x + 200.

O modelo matemático para esse problema é uma função quadrática em que a receita é função de *x* e, portanto, a receita máxima ocorre para um determinado  $x_v = -\frac{b}{2a}$  $rac{b}{2a}$ . Daí:

$$
x_v = -\frac{(-10)}{2(-10)} \\
= \frac{10}{-20} \\
= -0, 5.
$$

Dessa forma, a receita máxima ocorre quando houver uma redução de 0,50 centavos no preço da refeição. Portanto, a receita máxima =  $y_y = -10(-0.5)^2 - 10(-0.5) + 200$  ⇒  $y_v = 202,50$  reais.

#### Solução geométrica

Um vez obtido o modelo matemático para o problema, nesse caso, uma função quadrática, pode-se, com o auxílio de *winplot*, plotar o gráfico e calcular os valores extremos da função.

#### Procedimento para construção do gráfico no *winplot*

- 1º) Use os comandos: *Janela* −→ *2-dim* −→ *Equação* −→ *Explícita*.
- 2°) Digite o trinômio obtido no modelo matemático: −10*x* <sup>2</sup> −10*x* +200 e clique em *ok*. O gráfico que será plotado ficará distorcido por conta da escala. O ponto de intersecção com o eixo das ordenadas ocorre para *y* = 200.

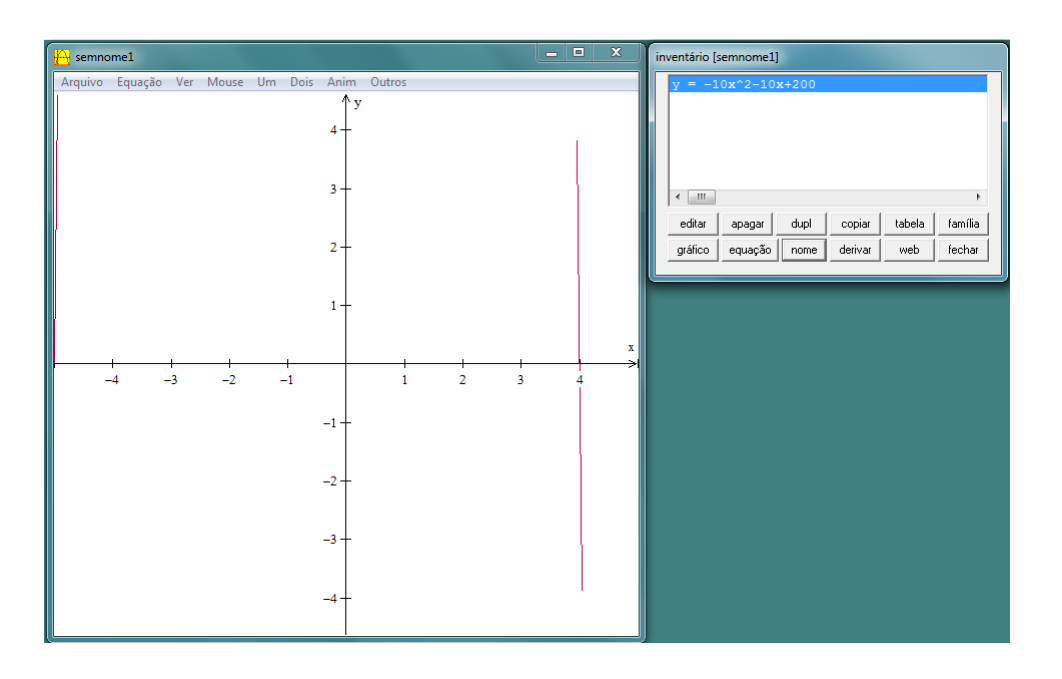

Figura 36: Gráfico da função  $R(x) = -10x^2 - 10x + 200$ 

3º) Outra ferramenta muito útil disponível no *software* é a opção *Zeros*. Por meio dessa opção, é possível determinar os zeros da função *R*(*x*) = −10*x* <sup>2</sup>−10*x*+200. Para determinálos, clique na opção *Um* e em seguida na opção *Zeros*. Para encontrar o outro zero da função (se houver), clique na opção *próximo*, conforme ilustra a *Figura 37*.

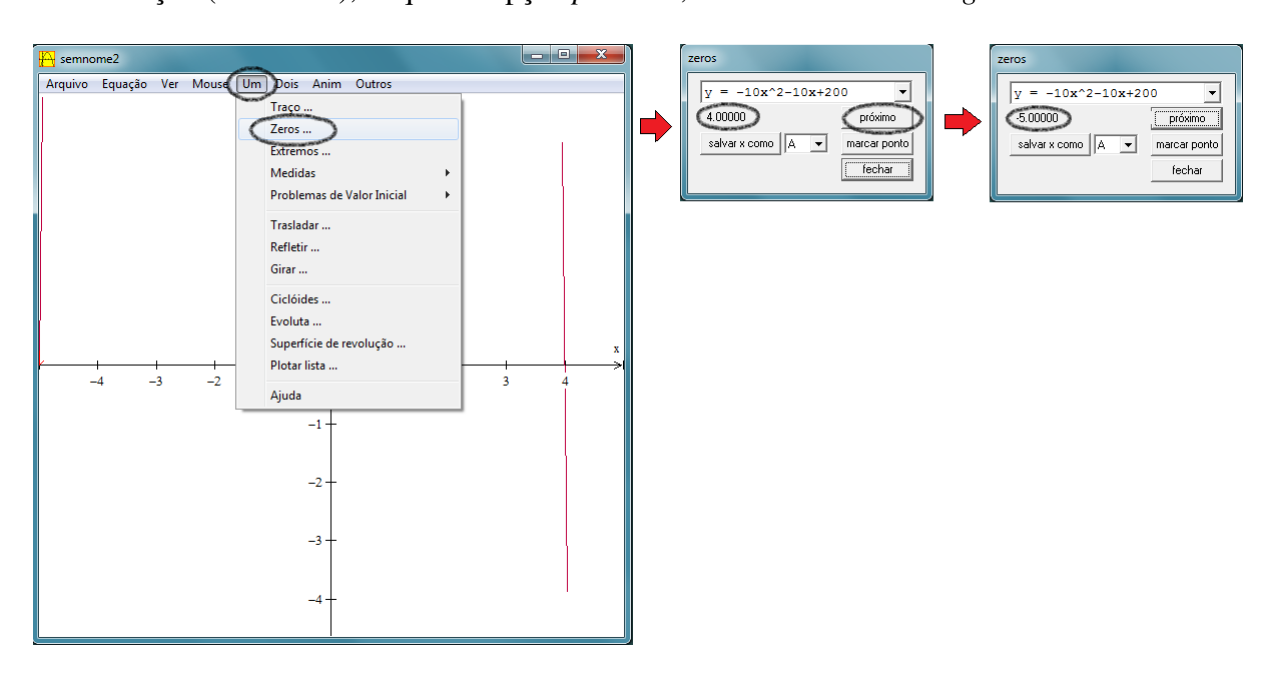

Figura 37: Representação dos zeros da função  $R(x) = -10x^2 - 10x + 200$ 

4º) Para uma melhor visualização do gráfico construído no item 2, clique na opção *Ver* em seguida clique novamente na opção *Ver...* . Marque a opção *canto* e preencha as opções

(esquerdo, direito, inferior e superior), conforme os dados especificados na *Figura 38*. Em seguida, clique em *aplicar*. A escolha desses dados deve-se ao pontos notáveis já conhecidos.

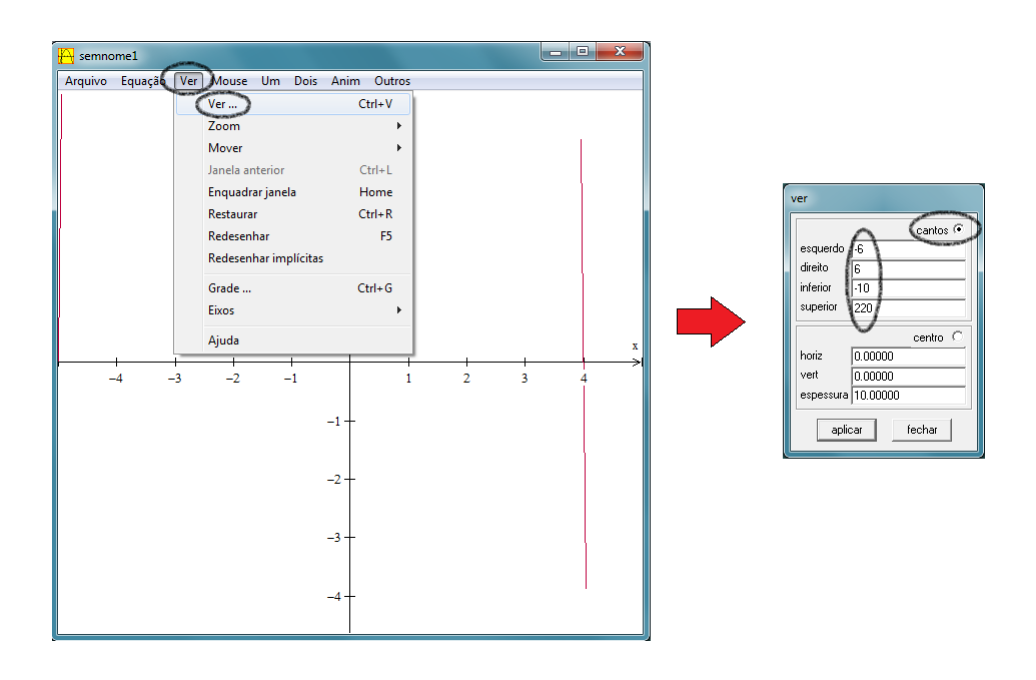

Figura 38: Visualização dos comandos descritos no item 4

5º) Para determinar os valores extremos (*xv*, *yv*) da função *R*(*x*) = −10*x* <sup>2</sup>−10*x*+200, devemse usar os comandos: *Um* → *Extremos*.

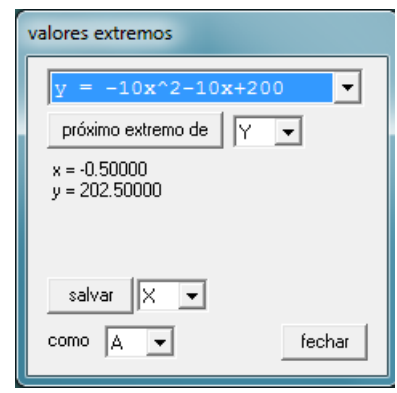

Figura 39: Valores extremos da função  $R(x) = -10x^2 - 10x + 200$ 

6º) É possível também determinar o ponto de intersecção do gráfico com o eixo das ordenadas. Para obtê-lo, clique na opção *Um*, seguido da opção *Traço*. Marque *x* = 0. A *Figura 40* ilustra o gráfico da função  $R(x) = −10x^2 − 10x + 200$  após a execução de todos os comandos. O usuário tem ainda a opção de nomear os eixos de acordo com as variáveis envolvidas no problema. Para isso, clique na opção: *Ver* → *Eixos* → *Nome*.

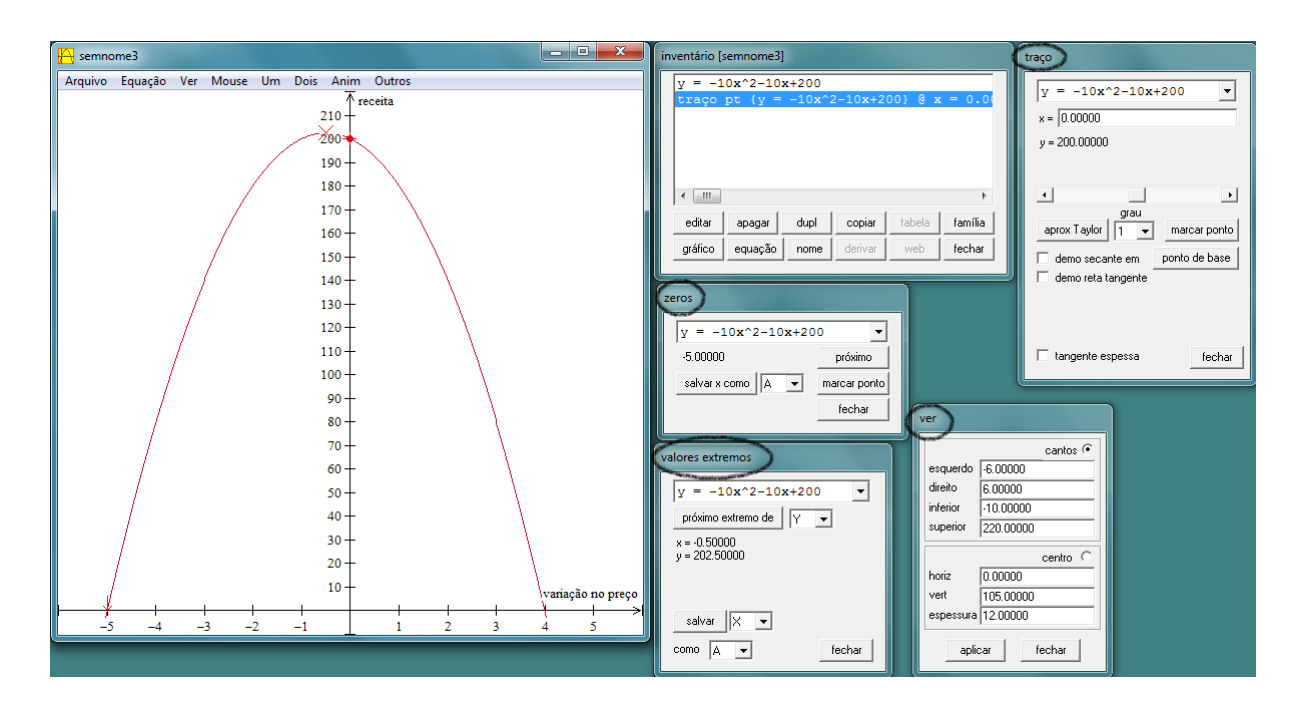

Figura 40: Visualização aproximada do gráfico

## Avaliação do resultado em função dos parâmetros

A Receita Máxima foi calculada a partir do produto entre o número de refeições e o valor de cada refeição, ambos determinados em função da variação no preço da refeição (para mais ou para menos).

Em geral, considerando:

- *k*<sup>1</sup> a quantidade inicial (em média) de servidores que almoçam no restaurante do IFTO,  $\forall k_1 \in \mathbb{N},$
- *k*<sup>2</sup> a variação no número de pessoas que almoçam em função da variação no preço da refeição,  $\forall k_2 \in \mathbb{Z}$ ,
- $k_3$  o valor inicial da refeição,  $\forall k_3 \geq 5$  e  $k_3 \in \mathbb{R}$ ,
- *x* o valor correspondente à variação do preço da refeição para mais ou para menos, ∀ *x* ∈ R,

• 
$$
x_v = -\frac{b}{2a}, \forall x \in \mathbb{R}
$$

temos:

$$
R(x) = (k_1 - k_2 \cdot x)(k_3 + x)
$$
  
=  $k_1 \cdot k_3 + k_1 \cdot x - k_2 \cdot k_3 \cdot x - k_2 \cdot x^2$   
=  $-k_2 \cdot x^2 + (k_1 - k_2 k_3) \cdot x + k_1 k_3$ .

Portanto:

- para valores fixos de (*k*<sup>1</sup> −*k*2*k*3), quanto maior o valor da variação do número de pessoas, em módulo, menor será a variação no preço da refeição para obter receita máxima. E, quanto menor for o valor da variação do número de pessoas, em módulo, maior será a variação no preço da refeição para obter receita máxima;
- em relação ao coeficiente  $(k_1 k_2 k_3)$ , têm-se dois casos a considerar: quando  $k_2 k_3 > k_1$ e quando *k*2*k*<sup>3</sup> < *k*1. No primeiro caso, o valor de (*k*<sup>1</sup> − *k*2*k*3) < 0 e, portanto, o valor correspondende à variação do preço da refeição será negativo. No segundo caso, o valor de (*k*<sup>1</sup> −*k*2*k*3) > 0, portanto, o valor coorespondende à variação do preço da refeição será positivo;
- o produto *k*<sup>1</sup> · *k*<sup>3</sup> indica a receita inicial. Portanto, para valores fixos no preço da refeição, quanto maior o produto entre o número de pessoas e o valor inicial da refeição, maior será a receita inical.

Atividade 6 (Orçamento). Uma turma de 20 alunos do módulo IV do PROEJA está organizando uma viagem para Caldas Novas (GO) em comemoração à formatura. Na viagem, será permitido levar algum parente ou amigo. Um ônibus de uma determinada empresa, com capacidade para 50 passageiros, apresentou a seguinte proposta para cada passageiro (ida e volta):

- valor fixo: 70 reais
- valor variável: 5 reais por cada assento vago

Nessas condições, se empresa fretar o ônibus para essa turma buscando alcançar a receita máxima, quantas pessoas deverão viajar e qual o valor correspondente a cada passagem?

#### Uma Solução algébrica

- Capacidade do ônibus: 50 assentos.
- Número de assentos ocupados: *x*.
- Quantidade de assentos vagos no ônibus: 50−*x*.
- Preço por passageiro: valor fixo de 70 reais + valor variável de 5.(50−*x*) reais por cada assento vago.

Como a Receita (R) é função do número de assentos (x), tem-se que:

$$
R(x) = 70 \cdot x + [5 \cdot (50 - x)] \cdot x
$$
  
= 70x + (250 - 5x) \cdot x  
= 70x + 250x - 5x<sup>2</sup>  
= -5x<sup>2</sup> + 320x.

Nesse caso, o problema é modelado por uma função quadrática em que o número de passageiros que deverão viajar, com receita máxima, é determinado pelo  $x_v = -\frac{b}{2}$ 2*a* . Portanto:

$$
x_v = \frac{-320}{2.(-5)} \n= \frac{-320}{-10} \n= 32 \text{ passageiros}.
$$

Com 32 passageiros, a receita será máxima e o número de assentos vagos serão de 18. Portanto, o valor correspondente para cada passageiro será de:  $70+18.(5) = 160$  reais.

#### Solução geométrica

O modelo matemático para esse problema é a função quadrática. A partir da função  $R(x) = -5x^2 + 320x$ , em que a receita (R) é função de *x*, podemos represetar graficamente o problema e obter geometricamente os pontos extremos (*xv*, *yv*) da função que, nesse problema, representam, respectivamente, o número de passageiros e a receita máxima para a empresa responsável pelo transporte.

#### Procedimento para construção do gráfico no *winplot*

- 1º) Use os comandos: *Janela* −→ *2-dim* −→ *Equação* −→ *Explícita*.
- 2º) Digite o trinômio −5*x* <sup>2</sup>+320*x* e clique em *ok*. O gráfico que será plotado ficará distorcido por conta da escala e do *y<sup>v</sup>* ser um número muito grande. Em um primeiro momento não será possível determinar os valores extremos e o(s) zero(s) da função por meio do *software*. Essa é uma de suas limitações. Sugerimos ao leitor que faça esses cálculos algebricamente para depois editar o gráfico anterior por meio da opção *Ver*. Após algunas manipulações algébricas, obtêm-se: as coordenadas do ponto máximo, (320,5120), os zeros da função, 0 e 34, e o ponto de interseção com o eixo das ordenadas que ocorre em

 $y = 0$ .

3º) Conforme fizemos na atividade anterior, o objetivo agora é ajustar o gráfico construído no item 2. Dessa forma, devemos, por meio da opção *Ver*, marcar a opção *canto*. Devem-se preencher as opções (esquerdo, direito, inferior e superior), conforme os dados especificados na *Figura 41*. Em seguida, clique em *aplicar*. A escolha desses dados deve-se ao pontos notáveis já determinados algebricamente pelo leitor.

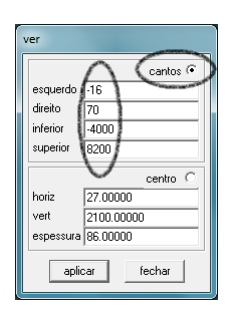

Figura 41: Indicação dos dados para preencimento

4º) Pode-se também construir o eixo de simetria do gráfico da função *R*(*x*) = −5*x* <sup>2</sup> + 320*x* por meio dos comandos *Equação* → *Reta*. O eixo de simetria é a reta *x* = 32. Portanto, devem-se preencher os dados com *a* = 1, *b* = 0 e *c* = 32. Em seguida, clique em *ok*.

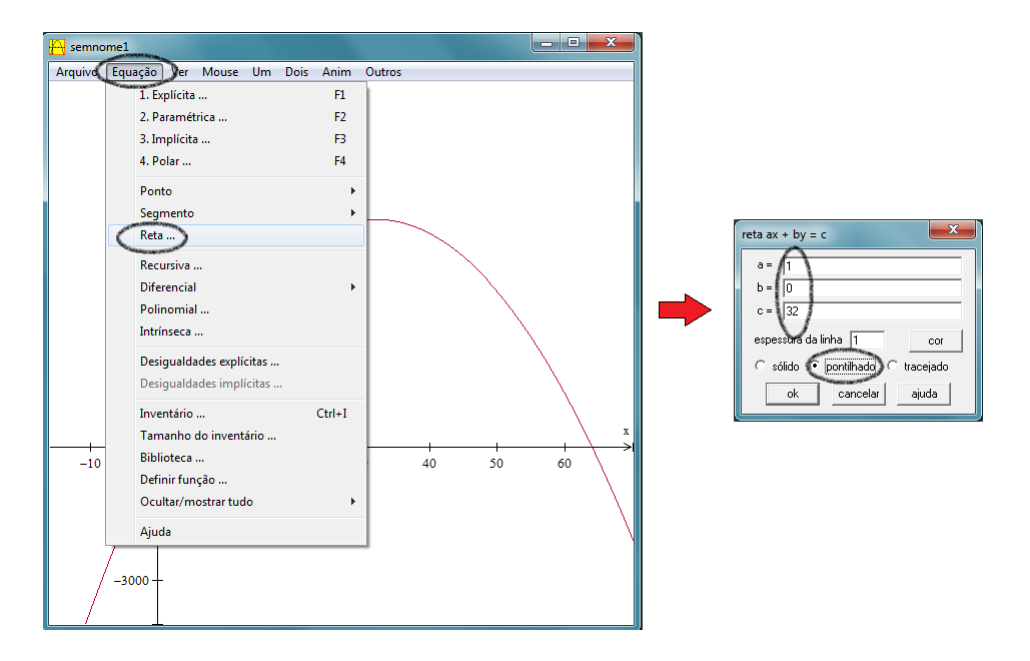

Figura 42: Representação dos comandos do item 4.

5<sup>o</sup>) *A Figura 42* representa o gráfico da função  $R(x) = -5x^2 + 320x$ , os pontos extremos e o eixo de simetria.

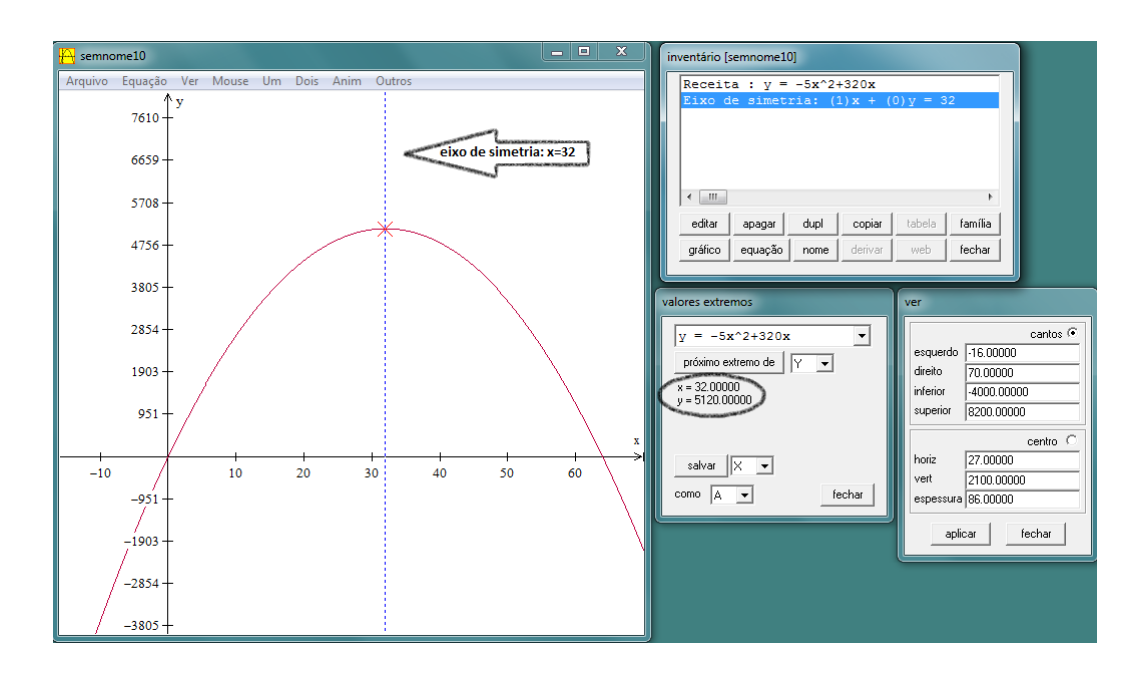

Figura 43: Representação gráfica da função  $R(x) = -5x^2 + 320x$ .

#### Avaliação do resultado em função dos parâmetros

Em geral, considerando:

- $k_1$  o números de assentos em um ônibus,  $k_1 \in \mathbb{N}$  e 50  $\leq k_1 \leq 80$ ;
- $k_2$  o valor fixo para cada passageiro,  $k_2 \in \mathbb{R}^+$ ;
- $k_3$  o valor correspondente a cada assento vago no ônibus,  $k_3 \in \mathbb{N}$  e 50  $\leq k_1 \leq 80$ ;
- *x* o número de assentos ocupados (quantidade de passageiros que deverão viajar em condições de receita máxima),  $x \in \mathbb{N}$  e 50  $\le x \le 80$ ;
- $(k_1 x)$  a quantidade de assentos vagos no ônibus;
- $[k_2 + k_3 \cdot (k_1 x)]$  o preço final corresponte a cada passageiro,

tem-se:

$$
R(x) = k_2 \cdot x + [k_3 \cdot (k_1 - x)] \cdot x
$$
  
=  $k_2 x + (k_3 k_1 - k_3 x) \cdot x$   
=  $k_2 x + k_3 k_1 x - k_3 x^2$   
=  $-k_3 x^2 + (k_2 + k_3 k_1) x$ .

Portanto:

- para valores fixos de  $(k_2 + k_3k_1)$ , quanto maior o valor correspondente a cada assento vago no ônibus, em módulo, menor deverá ser o número de passageiros no ônibus para a empresa obter receita máxima. E, quanto menor for o valor correspondente a cada assento vago no ônibus, em módulo, maior deverá ser o número de passageiros;
- como as variáveis envolvidas no problema, *k*1, *k*<sup>2</sup> e *k*3, são sempre positivas e o número de assentos ocupados (*x*) também é sempre positivo, então, pode-se afirmar que, quanto maior o valor de (*k*<sup>2</sup> +*k*3*k*1), maior será o número de assentos ocupados em condições de receita máxima;
- no caso particular desse problema, o coeficiente *c* assume sempre valor zero, visto que só há receita se houver passageiros, ou seja, inicialmente a receita é zero.

### 4 CONSIDERAÇÕES FINAIS

Ao final do trabalho, observou-se que a inserção do computador no processo de ensino e de aprendizagem, em conjunto com o *software winplot*, configura-se como um recurso didático para as aulas de matemática na medida em que o professor conheça os recursos disponíveis no *software*. Seu uso pode possibilitar ao aluno a formulação de conjecturas do comportamento do gráfico de uma função quadrática em relação as variações nos parâmetros. Geometricamente, pode-se mostrar ao aluno que, quando os valores da *a* se aproximam de zero, o gráfico da função quadrática se aproxima de uma reta e, portanto, de uma função afim.

Em cada atividade proposta ao longo do capítulo 3, percebeu-se que o uso do *winplot* favorece o trabalho do professor e do aluno nas construções, na vizualização e nas simulações de gráficos para valores diferentes *a*, *b* e *c* da função quadrática *f*(*x*) = *ax*<sup>2</sup> +*bx*+*c*. Seu modo interativo para animações de gráficos e a possibilidade de construir, simultaneamente, gráficos de uma família de funções são os recursos de destaque do *software*. Entretanto o computador não pode ser usado como critério único e absoluto para validação dos resultados matemáticos. Ressaltamos que o *software* possui algumas limitações no arredondamento e na representação dos resultados em forma fracionária. Portanto, sugere-se a manutenção do tratamento algébrico no decorrer das aulas.

De modo geral, o *software winplot* revelou-se como uma opção para a inserção no planejamento do professor, visto que apresenta as seguintes características: é de livre domínio, possui uma boa interface gráfica, é de fácil manuseio e possibilita ao usuário construir gráficos variados em um mesmo eixo de coordenadas. Dessa forma, espera-se que as atividades propostas motivem os alunos, favorecendo o desenvolvimento da capacidade de observação, compreensão e construção gráfica de funções quadráticas.

## REFERÊNCIAS

BRASIL. Ministério da Educação. *Orientações Currículares para o Ensino Médio*. v. 2. Disponível em: *<www.portal.mec.gov.br>*. Acesso em: 13 jun. 2013.

BRASIL. Ministério da Educação. *PCN+ Ensino Médio. Orientações Educacionais Complementares aos Parâmetros Currículares Nacionais - Ciências da Natureza, Matemática e suas Tecnologias*. Disponível em: *<portal.mec.gov/seb/arquivos/pdf/CienciasNatureza.pdf>*. Acesso em: 13 jun. 2013.

BRASIL. Ministério da Educação. *Proeja:* Documento Base. Disponível em: *<http://portal.mec.gov.br/setec/arquivos/pdf2/proeja\_medio.pdf>*. Acesso em: 10 jun. 2013.

BASSANEZI, Rodney Carlos. *Ensino-aprendizagem com modelagem matemática*. São Paulo: Contexto, 2009.

GIRALDO, Victor; MATTOS, Francisco; CAETANO, Paulo. *Recursos computacionais no ensino da matemática*. Coleção PROFMAT, SBM, 2012.

IEZZI, Gelson. *Fundamentos de matemática elementar*, *I:* conjuntos, funções 8. ed. São Paulo: Atual, 2004.

INSTITUTO FEDERAL DO TOCANTINS. *Oganização Didático-Pedagógico do PROEJA*. Disponível em: *<palmas.ifto.edu.br/docs/cepiem/odp\_proeja.pdf>*. Acesso em: 10 jun. 2013.

LIMA, Elon Lages. *Matemática e ensino*. 3. ed. Rio de Janeiro: SBM, 2007.

LIMA, Elon Lages. *A matemática no ensino médio*. 9. ed. Rio de Janeiro: SBM, 2006. v. 1.

MOUETTE, Dominique. *Aplicação de um software de representação gráfica de equações nas disciplinas de cálculo diferencial e integral.* In: XXXIII CONGRESSO BRA-SILEIRO DE ENSINO DE ENGENHARIA, 12-15 set. 2005, Campina Grande. Disponível em: <http://www.abenge.org.br/CobengeAnteriores/2005/artigos/SP-5-05188295881- 1118977477489.pdf>. Acesso em: 13 jun. 2013.

ROCHA, João Silva; LIMA, Izuriana Borges; BARRETO, Fernanda Sá. *Atividades propostas na internet pra o ensino da função polinomial de 1º grau com o uso do software winplot.* In: VI ENCONTRO PARAIBANO DE EDUCAÇÃO MATEMÁTICA, 9-11 nov. 2011, Monteiro. Disponível em: <http://www.sbempb.com.br/anais/arquivos/trabalhos/CC-8716291.pdf>. Acesso em: 13 jun. 2013.

## APÊNDICE A - DEMONSTRAÇÃO

Na Atividade 3, estabeleceu-se uma relação entre os vértices da familía de funções *f* : R → R, definida como *f*(*x*) = *x* <sup>2</sup> +*bx*+1 (−4 < *b* < 4), e o gráfico da função *g* : R → R do tipo *g*(*x*) = −*x* <sup>2</sup> +1, corforme a *Figura 40*. Pretende-se com a Proposição A.1 formalizar essa propriedade.

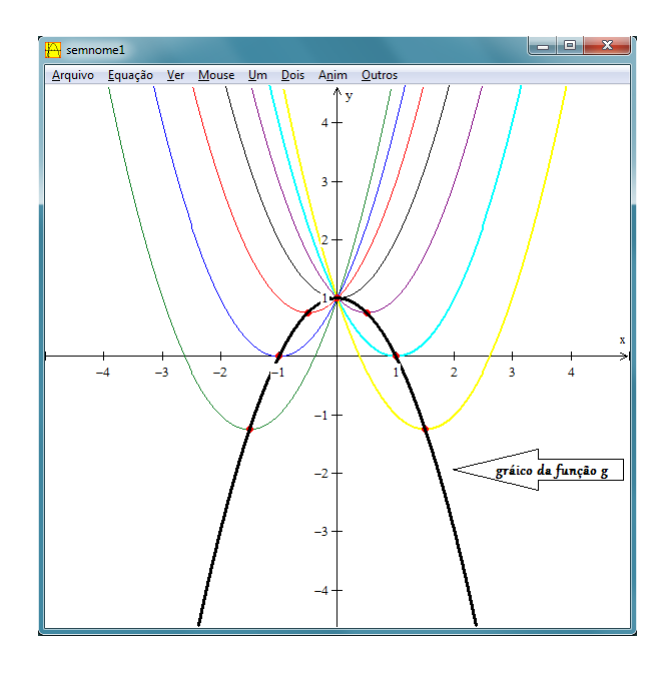

Figura 44: Gráfico da função  $g : \mathbb{R} \to \mathbb{R}$  definida como  $g(x) = -x^2 + 1$ 

**Proposição A.1.** *Todo vértice do gráfico de uma família de funções*  $f : \mathbb{R} \to \mathbb{R}$  *do tipo*  $f(x) =$ *ax*<sup>2</sup> +*bx*+*c, a*,*b*, *c* ∈ R *com a e c fixos, pertence ao gráfico da função g* : R → R *definida por*  $g(x) = -ax^2 + c$ .

#### *Demonstração:*

Deve-se mostrar que todo vértice do gráfico de  $f$ , que é um ponto de coordenadas  $(x_v, y_v)$ , com  $x_v = -\frac{b}{2v}$  $\frac{\partial}{\partial a} e y_v = \triangle$ 4*a* , pertence ao gráfico da função *g*.

Assim,

$$
g\left(-\frac{b}{2a}\right) = -a \cdot \left(-\frac{b}{2a}\right)^2 + c
$$

$$
= -a \cdot \frac{b^2}{4a^2} + c
$$

$$
= \frac{-b^2}{4a} + c
$$

$$
= \frac{-b^2 + 4ac}{4a} = -\frac{\Delta}{4a}
$$

.

Portanto,

$$
g\left(-\frac{b}{2a}\right) = -\frac{\triangle}{4a}.
$$

Isto é, o ponto  $\left(-\frac{b}{2}\right)$ 2*a* ,−  $\triangle$ 4*a*  $\setminus$ pertence ao gráfico da função *g*.